## **STRUMENTO ELETTRONICO DI PESATURA WIN13**

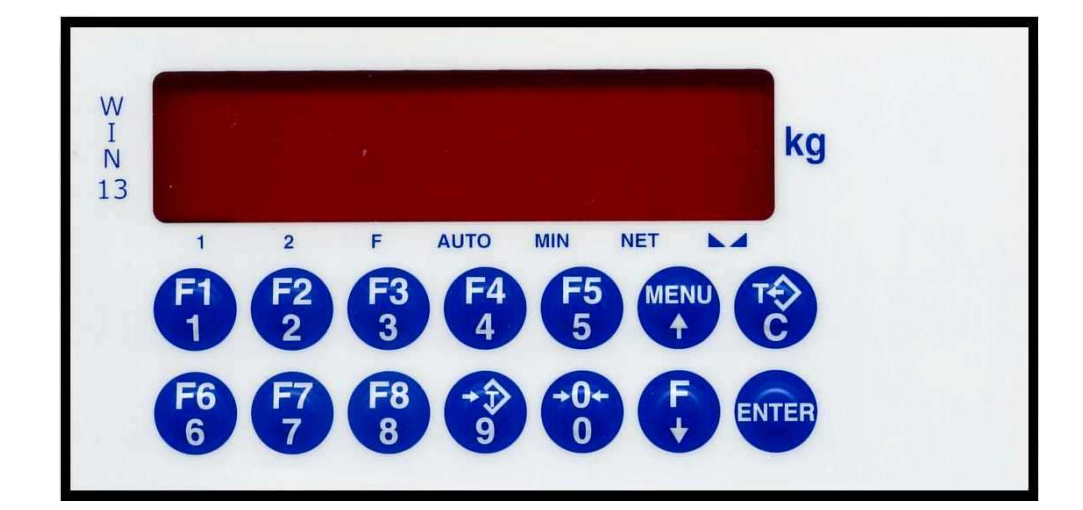

# $C \in$

## **MANUALE D'USO**

*CODICE SOFTWARE: PW1313* 

*DOSAGGIO SEMPLIFICATO*

*VERSIONE: Rev.1.0 (ITALIANO)*

## **INDICE**

## **PRINCIPALI CARATTERISTICHE E VISUALIZZAZIONI**

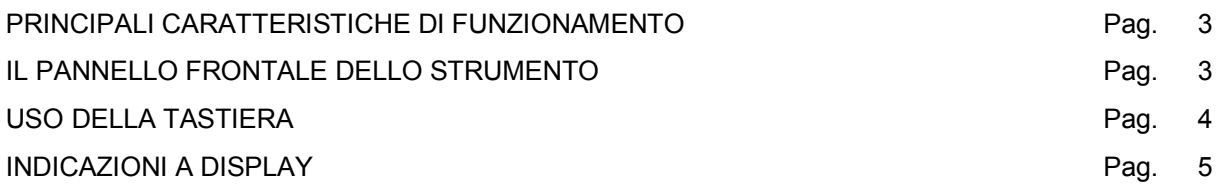

#### **FUNZIONI OPERATIVE**

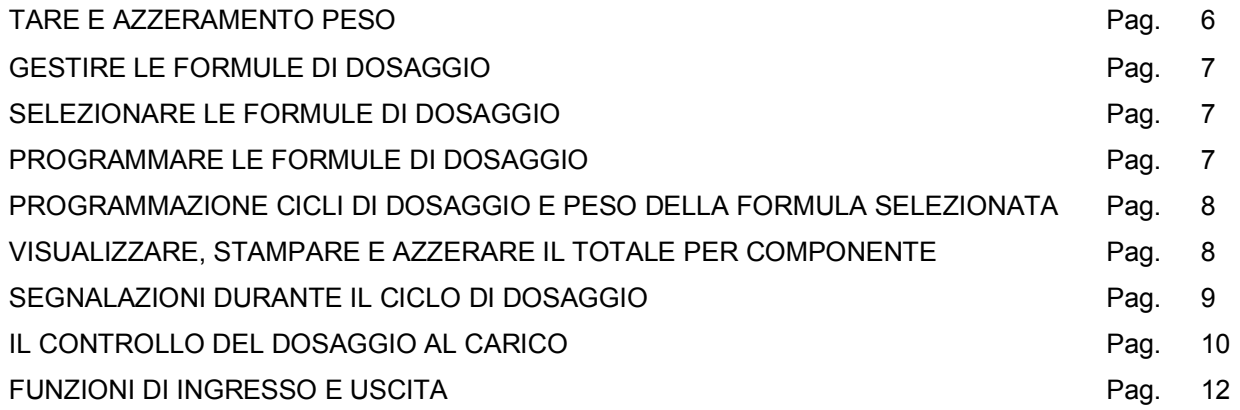

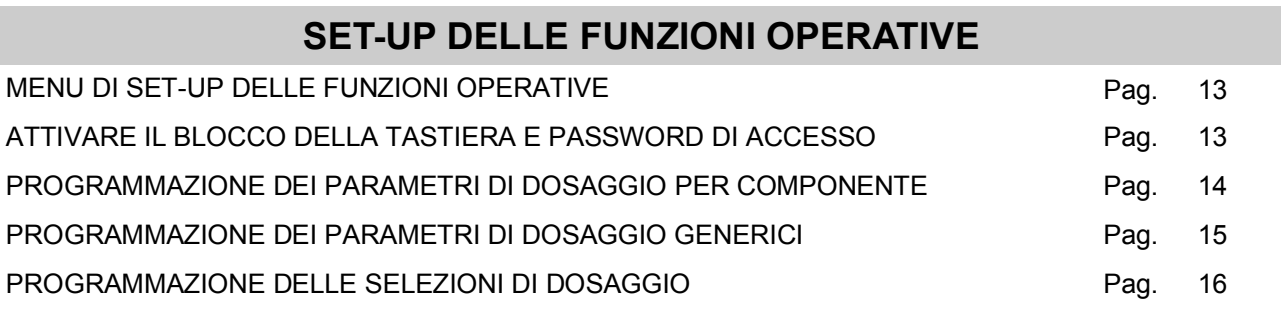

### **SET-UP DELLA PESATURA**

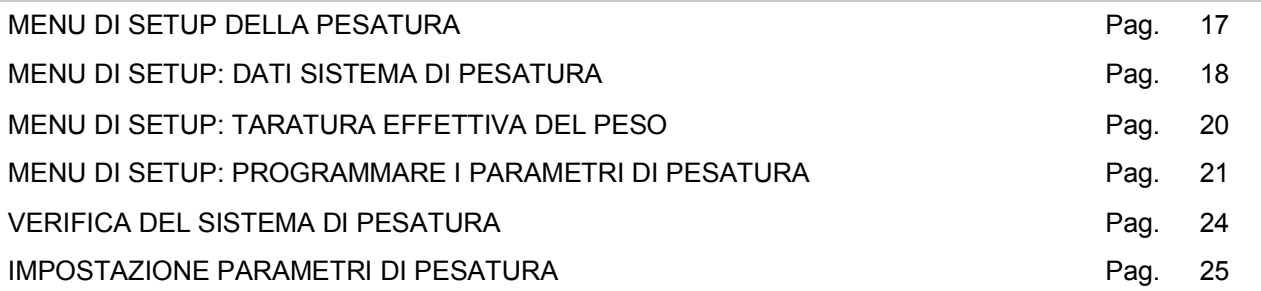

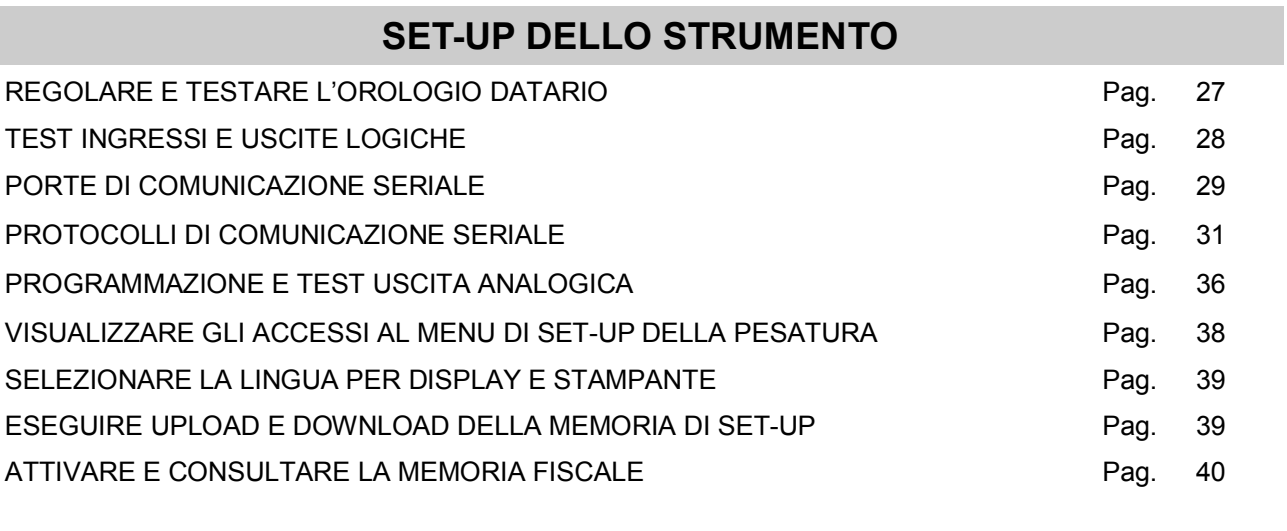

## **GUIDA ALLA RISOLUZIONE DEI PROBLEMI**

GUIDA ALLA RISOLUZIONE DEI PROBLEMI **EUROPE EN ENGLISCO EN ENGLISCO EN ENGLISCO EN ENGLISCO EN ENGLISCO EN ENGL** 

#### **PRINCIPALI CARATTERISTICHE DI FUNZIONAMENTO**

Le caratteristiche di funzionamento principali sono:

- Il dosaggio al carico fino a 10 componenti in sequenza fissa in base a 64 formule programmabili.
- Il controllo del dosaggio a doppia velocità con compensazione anche automatica della coda e controllo della tolleranza del peso dosato e della mancanza prodotto. Ripetizione automatica dei cicli di dosaggio.
- La gestione dei totali dosati per componente.
- Il collegamento seriale Rs232 / Rs422 o Rs485 con altri apparati (PC, ripetitori peso, stampante, ecc.) per trasmettere dei valori di peso e ricevere delle impostazioni.

La configurazione del sistema prevede le seguenti installazioni opzionali:

- Uscita analogica in tensione o in corrente.
- Uscita BCD mediante il collegamento a scheda esterna.
- Uscite supplementari (n°8 a relè).

#### **IL PANNELLO FRONTALE DELLO STRUMENTO**

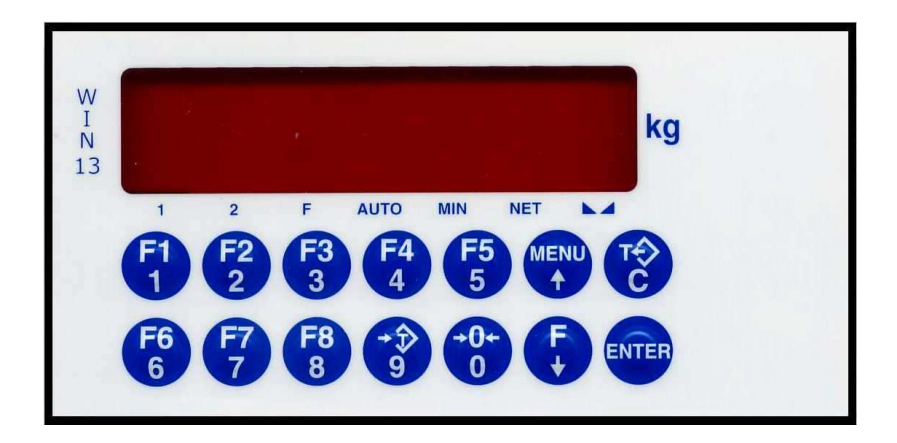

#### **DISPLAY**

Sul display a 7 digit viene normalmente visualizzato il **peso** della bilancia. In base alle varie procedure di programmazione, il display è utilizzato per la programmazione dei parametri da inserire in memoria, ovvero messaggi che indicano il tipo di operazione in corso di svolgimento e sono quindi di ausilio all'operatore nella gestione e programmazione dello strumento.

#### **INDICATORI LED**

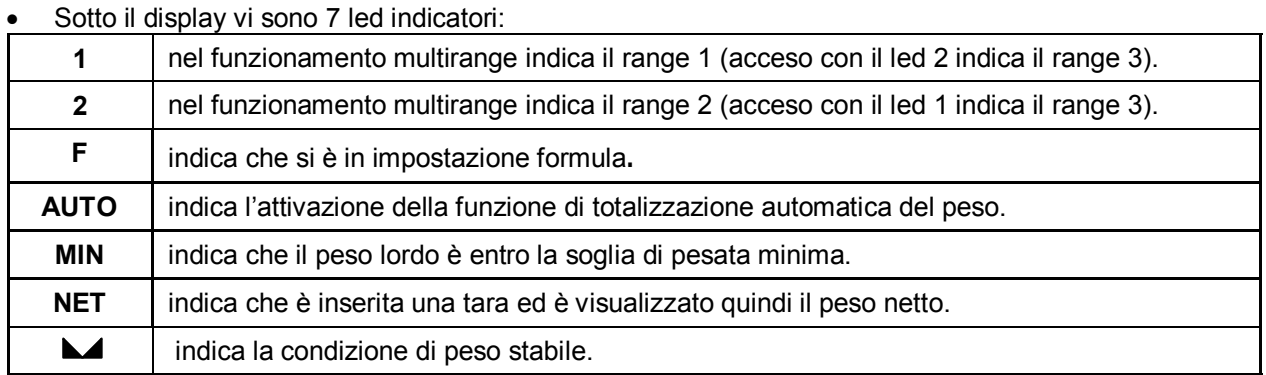

- Lo strumento viene programmato e controllato attraverso la tastiera costituita da 14 tasti, 13 dei quali a doppia funzione. La selezione di una delle due funzioni di questi 13 tasti è stabilita automaticamente dallo strumento in base all'operazione in corso.
- In generale, la gestione dei menu di programmazione avviene utilizzando i tasti ↑ e ↓ per scorrere le voci, il tasto **ENTER** per accedere al relativo sottomenu o parametro programmabile, mentre con il tasto **C** si abbandona il menu o si torna al livello superiore.
- La programmazione dei parametri numerici dello strumento avviene utilizzando i tasti numerici, e il dato viene riprodotto sul display così come avviene su una calcolatrice; la visualizzazione è lampeggiante ad indicare lo stato di programmazione in corso. Il tasto **C** serve per azzerare il valore in fase di programmazione, mentre il tasto **ENTER** serve per confermare il valore visualizzato sul display e inserirlo nella memoria dello strumento.
- La selezione di parametri tra valori predefiniti avviene utilizzando i tasti ↑ e ↓**.** Il tasto **ENTER** serve per confermare il valore visualizzato sul display e inserirlo nella memoria dello strumento, mentre il tasto **C** serve per annullare l'operazione e uscire dalla fase di selezione. La visualizzazione è lampeggiante ad indicare lo stato di selezione in corso.

## **IMPOSTAZIONE DATI**

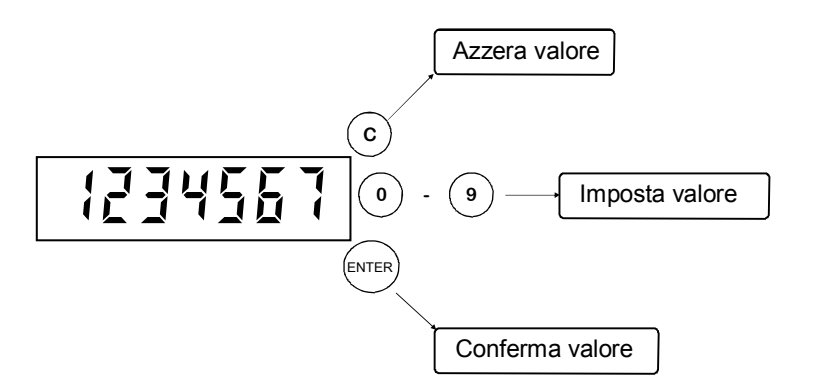

#### **INDICAZIONI A DISPLAY**

#### **ACCENSIONE DELLO STRUMENTO**

$$
\boxed{P \mid \frac{1}{2} + \left\lfloor \frac{m}{2} \right\rfloor}
$$

All'accensione dello strumento viene eseguito il test dei display, quindi appare un codice identificativo del software e della relativa versione. E' importante comunicare questo codice in caso di richiesta di assistenza.

#### **INDICAZIONE DEL PESO**

Normalmente il display indica il peso presente in bilancia. Il led sottostanti danno indicazioni circa il peso visualizzato.

In questa condizione si può iniziare una procedura di programmazione dello strumento.

#### **ALTRE VISUALIZZAZIONI**

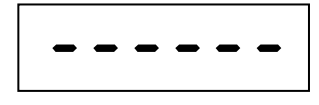

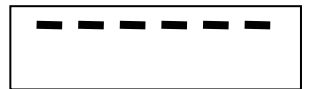

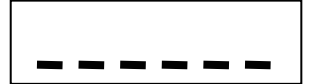

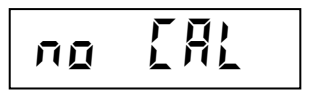

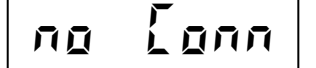

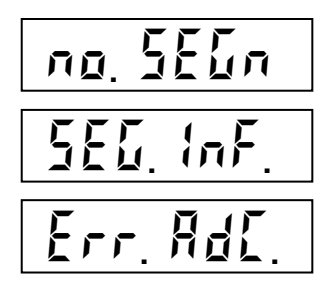

#### **PESO NON VALIDO ALL'ACCENSIONE**

\_ \_ \_ \_ \_ \_ \_ \_ \_ \_ \_ \_ \_ \_ \_ \_ \_

All'accensione dello strumento, se non si verificano le condizioni per l'esecuzione dell'azzeramento automatico del peso, il display visualizza questa segnalazione di peso non valido.

#### **SEGNALAZIONE DI SOVRACCARICO**

Quando il peso lordo che grava in bilancia supera di oltre 9 divisioni la portata massima del sistema di pesatura, il display visualizza questa segnalazione.

#### **SEGNALAZIONE DI SOTTOPESO**

Quando il peso lordo che grava in bilancia è in negativo di oltre 9 divisioni, il display visualizza questa segnalazione di sotto peso.

## **F N** CAL **CALLAZIONE DI STRUMENTO NON TARATO**<br>
Quando lo strumento non è tarato viene visualizzato il seguente messaggio

alternato al peso.

#### **SEGNALAZIONE DI CAVO CELLE NON CONNESSO**

**SEGNALAZIONE DI SEGNALE CELLE DI CARICO ASSENTE.**  Quando i fili di segnale non sono connessi o il segnale è > 3.9 mV/V.

**SEGNALAZIONE DI SEGNALE CELLE < - 3.9 mV/V** 

**SEGNALAZIONE DI GUASTO INTERNO ALLO STRUMENTO**  In questo caso si è verificato un guasto al sistema di acquisizione peso.

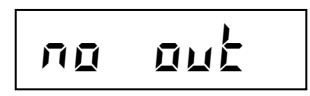

**ERRORE DI COMUNICAZIONE CON MODULO RELE' ESTERNO (S183)**  Questo messaggio è visualizzato lampeggiante quando lo strumento è programmato per pilotare via seriale il modulo relè esterno ma ci sono dei problemi di comunicazione (cavo staccato, modulo spento, ecc.)

#### **INDICAZIONI IN CASO DI MULTIRANGE**

Il range di pesatura selezionato è indicato dai led 1 e 2. Se entrambi i led sono accesi, è selezionato il range 3. Il passaggio da un range inferiore a quello superiore avviene automaticamente quando viene superata la portata relativa al range; il peso viene quindi indicato con il valore divisione immediatamente superiore. Il passaggio da un range superiore al range 1, avviene solamente quando il peso lordo è nullo e stabile e non è inserita nessuna tara in memoria; in queste condizioni il passaggio al range 1 avviene automaticamente.

#### **TARE E AZZERAMENTO PESO**

\_\_\_\_\_\_\_\_\_\_\_\_\_\_\_\_\_

#### **RISTABILIRE LO ZERO (ZERO SEMIAUTOMATICO)**

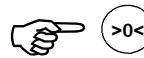

>o<) Ristabilisce zero bilancia

Questa operazione ha effetto solo quando il peso è stabile (timeout 2 sec.). Il massimo peso azzerabile corrisponde al 2% della portata del sistema di pesatura (in positivo o in negativo), rispetto allo zero eseguito in fase di calibrazione.

Eventuali tare inserite vengono annullate e viene visualizzato il peso lordo.

In caso di uso LIBERO (non METRICO) dello strumento, l'operazione di azzeramento effettuata viene memorizzata in caso di spegnimento dello strumento

#### **TARA AUTOPESATA (AUTOTARA)**

 Esegue autotara **> T**

Il peso presente in bilancia viene memorizzato come tara.

Questa operazione ha effetto solo quando il peso è stabile (timeout 2 sec.). Il peso visualizzato si azzera e il led NET viene acceso.

In caso di spegnimento dello strumento il valore di tara inserito viene perso. L'operazione di tara autopesata è possibile solo se il peso lordo è positivo e stabile (timeout 2 sec.)

#### **ANNULLARE LA TARA**

**<sup>T</sup>** Annulla le tare

Sul display viene visualizzato il peso lordo e il led NET viene spento.

Nel caso di funzionamento multirange con tara inserita, il passaggio automatico dal range 2 o 3 al range 1 è possibile solo dopo aver annullato manualmente l'eventuale tara inserita.

#### **GESTIRE LE FORMULE DI DOSAGGIO**

Lo strumento è in grado di gestire fino a 64 formule di dosaggio oltre a quella di base riservata al dosaggio manuale. (Formula 0: non indicata a display).

Ciascuna formula è composta da un set di dosaggio relativo a ciascun componente; il dosaggio dei componenti avviene in sequenza fissa dal 1° fino all'ultimo. Programmando il set = 0, il relativo componente non viene dosato. Non è possibile eseguire scarichi intermedi tra il dosaggio dei componenti, ma la fase di scarico del sistema di pesatura avviene al termine del ciclo di dosaggio.

E' inoltre possibile aumentare o diminuire tutti i valori di peso programmati in formula, in relazione ad un fattore programmabile, in modo temporaneo, senza modificare la formula in memoria.

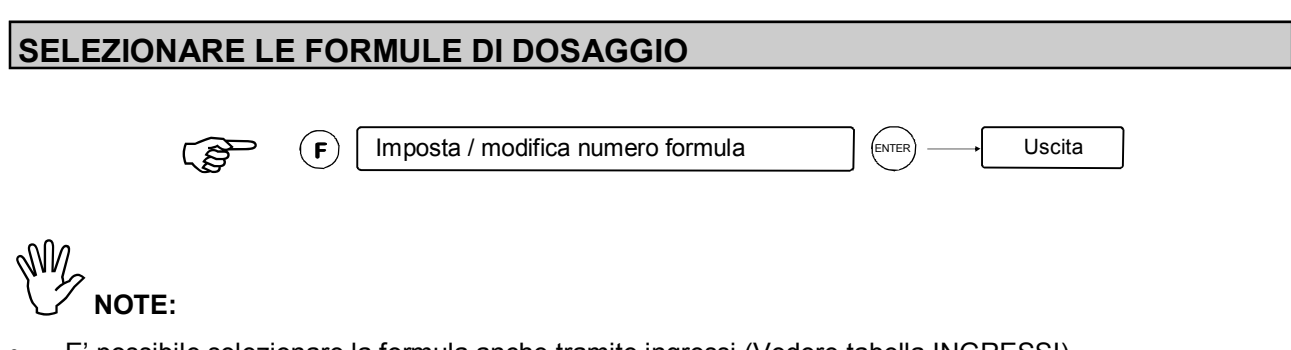

- E' possibile selezionare la formula anche tramite ingressi (Vedere tabella INGRESSI)
- La formula numero 0 è riservata per il dosaggio manuale di una sequenza programmata temporaneamente. La procedura di programmazione è uguale a quella descritta per le altre formule.

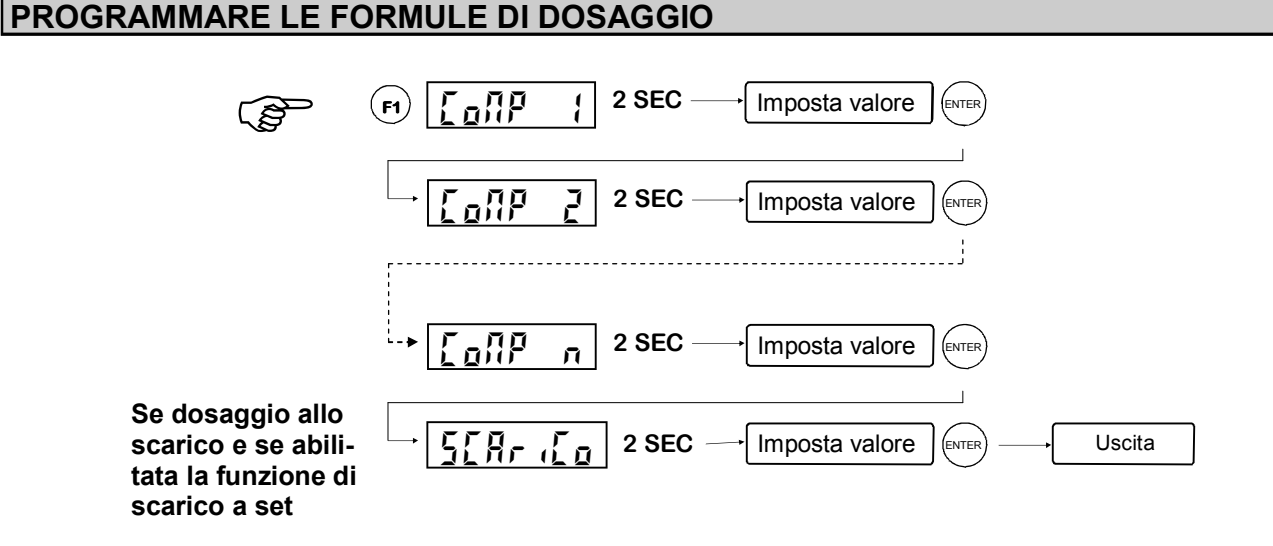

**NOTE:**

• Al termine della procedura di programmazione viene eseguito il controllo dei valori programmati in base alla portata del sistema di pesatura. Se la somma dei set point eccede la portata viene visualizzato un messaggio di errore e sarà necessario procedere alla riprogrammazione della formula.

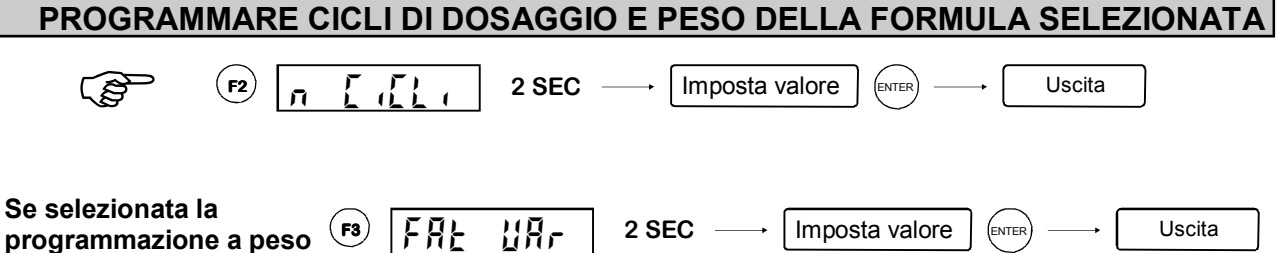

**In tutte le impostazioni sopra riportate il tempo di 2 secondi può essere bypassato premendo il tasto ENTER.** 

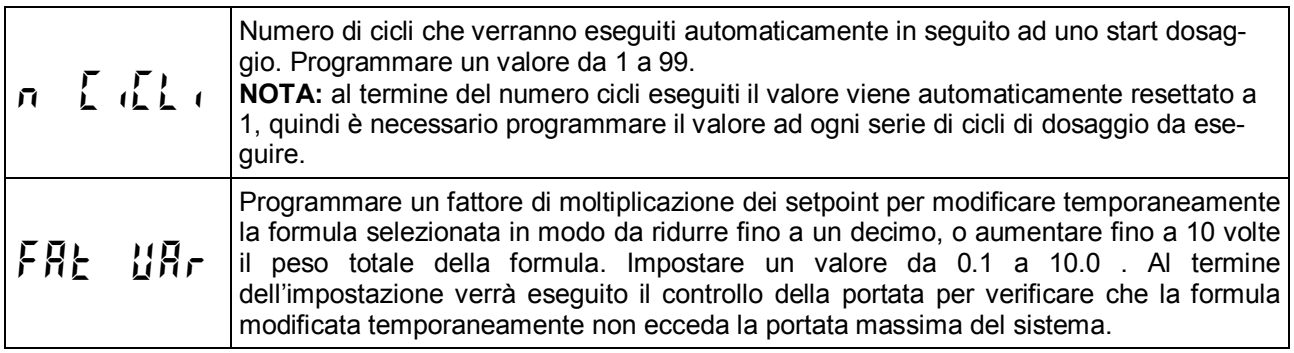

#### **VISUALIZZARE, STAMPARE E AZZERARE I TOTALI PER COMPONENTE**

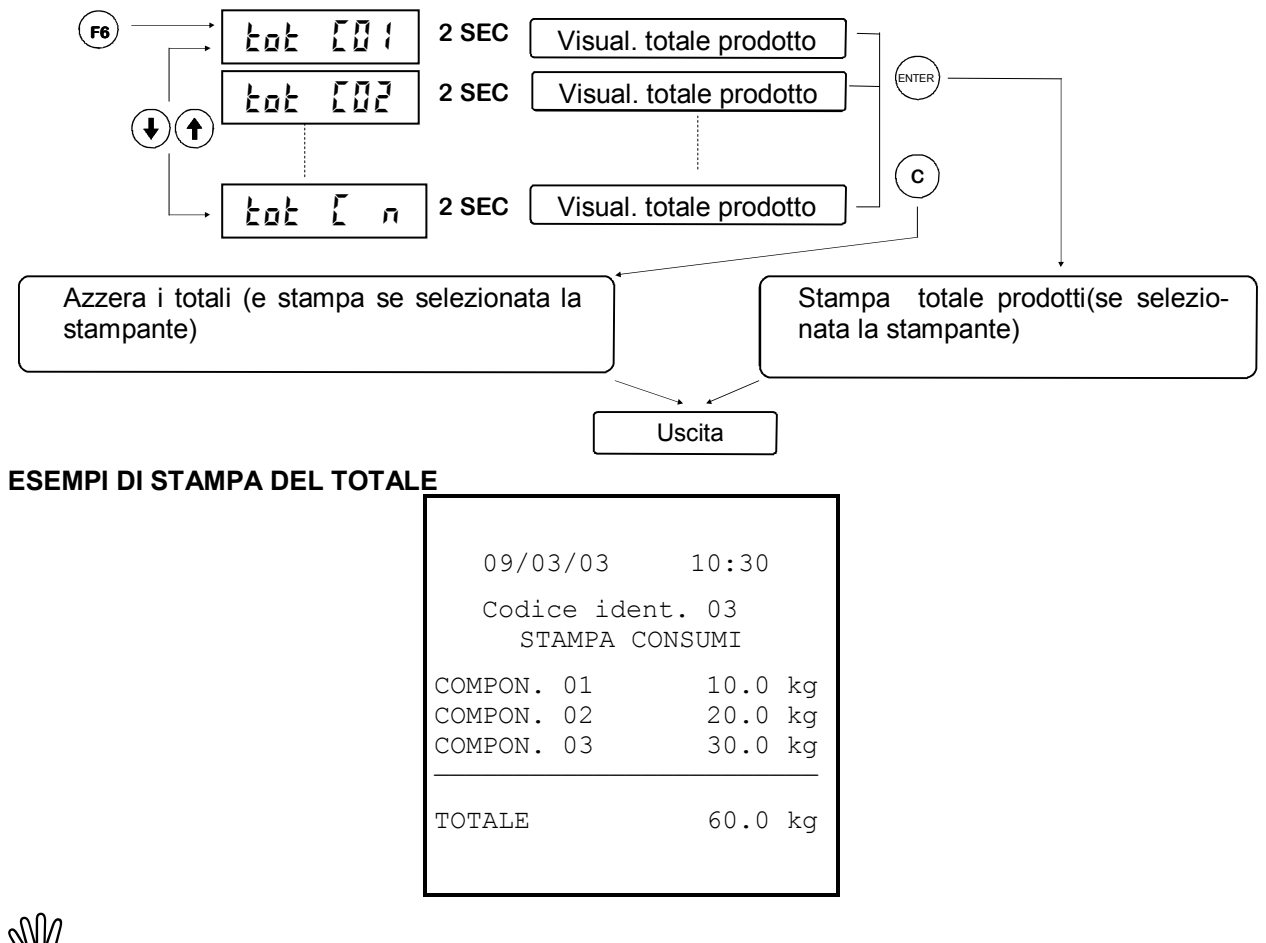

**NOTE:**

**dei set point**

- Vengono stampati e visualizzati solo i totali diversi da zero.
- Se il codice identificativo è 0 la riga relativa non viene stampata.

#### **SEGNALAZIONI DURANTE IL CICLO DI DOSAGGIO**

Durante il ciclo di dosaggio lo strumento visualizza normalmente il peso netto con la lettera "d" a sinistra. Premendo F è possibile visualizzare alternativamente numero di componente e formula in corso, e numero di ciclo e cicli totali da eseguire.

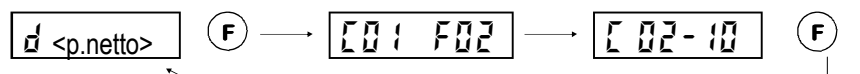

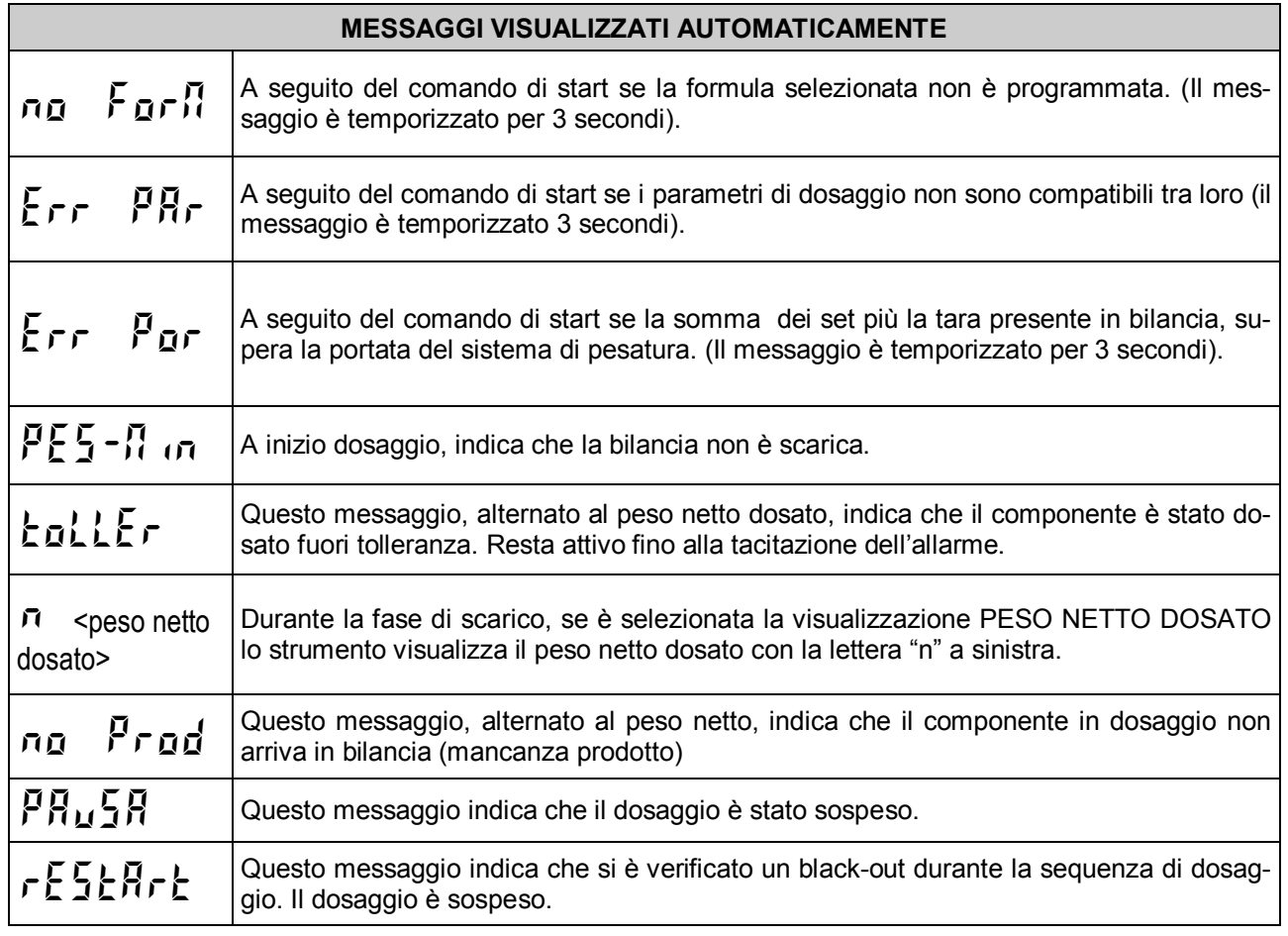

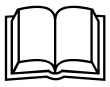

 Riferirsi al paragrafi "sequenza di dosaggio al carico" e sequenza di dosaggio allo scarico" per la spiegazione delle condizioni di attivazione dei messaggi.

#### **IL CONTROLLO DEL DOSAGGIO AL CARICO**

 $\begin{picture}(180,10) \put(0,0){\line(1,0){155}} \put(10,0){\line(1,0){155}} \put(10,0){\line(1,0){155}} \put(10,0){\line(1,0){155}} \put(10,0){\line(1,0){155}} \put(10,0){\line(1,0){155}} \put(10,0){\line(1,0){155}} \put(10,0){\line(1,0){155}} \put(10,0){\line(1,0){155}} \put(10,0){\line(1,0){155}} \put(10,0){\line(1,0){155}}$ 

All'**inizio del dosaggio** di una formula vengono verificate le seguenti condizioni; l'eventuale condizione di errore viene segnalata per 3 secondi sul display come descritto al paragrafo precedente, quindi il dosaggio non viene eseguito.

Formula programmata: (almeno uno dei set deve essere diverso da 0)

Parametri di dosaggio compatibili (Tutti i valori di coda devono avere valore inferiore al corrispondente set impostato).

La somma dei set impostati per i componenti e del peso netto al momento dello start non deve superare la portata massima del sistema di pesatura.

Sempre ad **inizio dosaggio** vengono verificate le seguenti ulteriori condizioni; l'eventuale condizione di errore viene segnalata sul display come descritto al paragrafo precedente:

A peso stabile viene controllata la soglia di 'controllo di zero', se programmata; se il peso supera questa soglia il dosaggio non parte e viene visualizzato il relativo messaggio d'errore. Se il peso rientra nel controllo di zero il dosaggio parte automaticamente, altrimenti occorre interrompere con il comando di **STOP** (ingresso 2).

A seguito di questi controlli, viene attivata l'uscita di ciclo in corso (se configurata); inoltre, se la funzione è selezionata, a peso stabile, viene eseguita un'autotara e viene **attivata l'uscita di carico** del primo componente della formula.

Nel caso di **dosaggio a doppia velocità**, quando il peso raggiunge la soglia di rallentamento (set - preset coda), l'uscita di veloce viene disattivata, e non viene più riattivata anche se il peso diventa nuovamente inferiore alla soglia di rallentamento.

Quando il peso raggiunge la soglia di 'fine carico' (set - coda) l'uscita di dosaggio viene disattivata.

Se il peso, ancora in movimento, scende al di sotto della soglia di 'tolleranza negativa' (set - tolleranza) l'uscita di carico viene riattivata ('riaggancio uscita') fino a che non si raggiunge di nuovo la soglia di fine carico.

Nel caso in cui la coda impostata fosse maggiore della tolleranza impostata , come 'soglia di riaggancio' verrà considerata la soglia di 'fine carico' (set - coda).

Il riaggancio dell'uscita di carico non interviene se la tolleranza impostata è nulla.

Durante la fase di carico **viene controllato che il componente venga effettivamente dosato**: infatti se il peso rimane stabile per il tempo programmato viene attivata l'uscita di allarme e il display visualizza l'errore relativo; questo controllo viene eseguito solo se il tempo programmato è diverso da 0. Le uscite di dosaggio del componente vengono mantenute. La condizione di allarme viene sbloccata quando il dosaggio riprende oppure dal comando di TACITAZIONE ALLARME (ingresso 1 o, se abilitato, tasto **F4**); in questo caso il dosaggio del componente si considera concluso.

Al termine della fase di carico, inizia il 'tempo di attesa' prima di controllare la tolleranza. Se il valore impostato fosse nullo tale temporizzazione non viene eseguita. A peso stabile viene quindi **controllata la tolleranza** del componente dosato; questo controllo viene eseguito solo se il valore di tolleranza è diverso da 0. Se il valore del peso netto dosato non risulta compreso tra le soglie di 'tolleranza negativa' (set - tolleranza)

e 'tolleranza positiva' (set + tolleranza), il display visualizza l'errore relativo La condizione di allarme viene sbloccata dal comando di TACITAZIONE ALLARME (ingresso 1 o, se abilitato, tasto **F4**).

A questo punto viene eseguito il dosaggio del componente successivo fino all'ultimo programmato in formula.

La **fase di scarico** viene sempre eseguita al termine del dosaggio dell'ultimo componente. Viene attivata l'uscita di scarico e il dispay visualizza:

viene visualizzato il peso lordo (totale formula) se il numero di componenti è maggiore di 1, oppure nel caso di un solo componente, il peso netto. Quando il peso diventa inferiore alla soglia di bilancia scarica, viene eseguita la temporizzazione di prolungamento dello scarico, durante la quale l'uscita di scarico rimane abilitata. Al termine della fase di scarico, viene eseguita la 'temporizzazione di fine scarico'.

#### **IL CONTROLLO DEL DOSAGGIO AL CARICO (segue)**

Alla fine del ciclo di dosaggio viene disattivata l'uscita di ciclo (se configurata) ed eseguita la **temporizzazione di fine ciclo**.

Un nuovo ciclo di dosaggio viene ripetuto automaticamente, e un comando di start dosaggio viene riconosciuto, soltanto dopo questa temporizzazione.

#### **OPERAZIONI ESEGUIBILI DURANTE IL DOSAGGIO**

Il dosaggio può essere sospeso in ogni momento con il comando di **sospensione** (ingresso 2 o tasto **F5** se abilitato). Quando il dosaggio è sospeso è possibile riprendere la sequenza con il comando di START (ingresso 1 o tasto **F4** se abilitato), oppure interromperla definitivamente con il comando di STOP (ingresso 2 o tasto **F5** se abilitato).

Durante il dosaggio è possibile commutare la visualizzazione dei dati come descritto del paragrafo "segnalazioni durante il ciclo di dosaggio".

Durante il dosaggio non è invece possibile iniziare una qualsiasi procedura di programmazione dati.

#### **BLACK-OUT**

Lo strumento è in grado di riprendere, alla riaccensione, la sequenza di dosaggio interrotta per mancata tensione di alimentazione. Tutti i dati parziali di dosaggio vengono mantenuti in memoria come se il ciclo di dosaggio non fosse stato interrotto. Premere il tasto F4 per proseguire il dosaggio, oppure F5 per annullare la sequenza interrotta.

#### **REPORT DI STAMPA CICLO DI DOSAGGIO**

Di seguito è riportato il fac-simile dello scontrino di stampa ciclo di dosaggio:

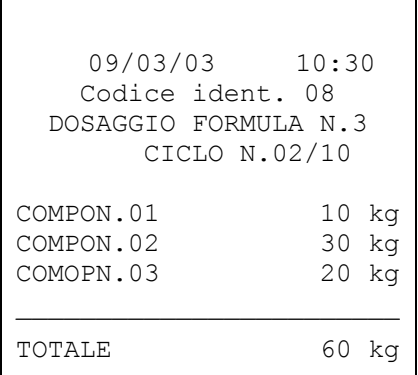

 $NOTF$ 

- La stampa avviene al termine del ciclo di dosaggio.
- Se dosaggio del componente è fuori tolleranza viene stampato un asterisco.
- Se il codice identificativo è zero la riga relativa non viene stampata.
- Se il numero di cicli programmati è 1 la riga relativa non viene stampata.
- Se è intervenuto un blackout, verrà stampata anche il messaggio BLACK-OUT
- In seguito ad uno stop dosaggio, verrà stampato anche il messaggio DOSAGGIO INTERROTTO -

## **FUNZIONI DI INGRESSO E USCITA**

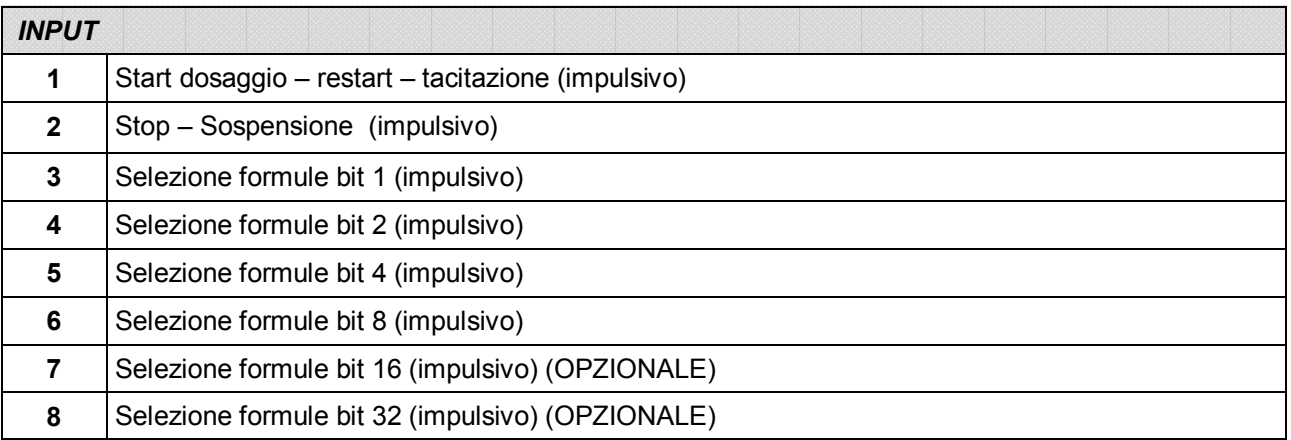

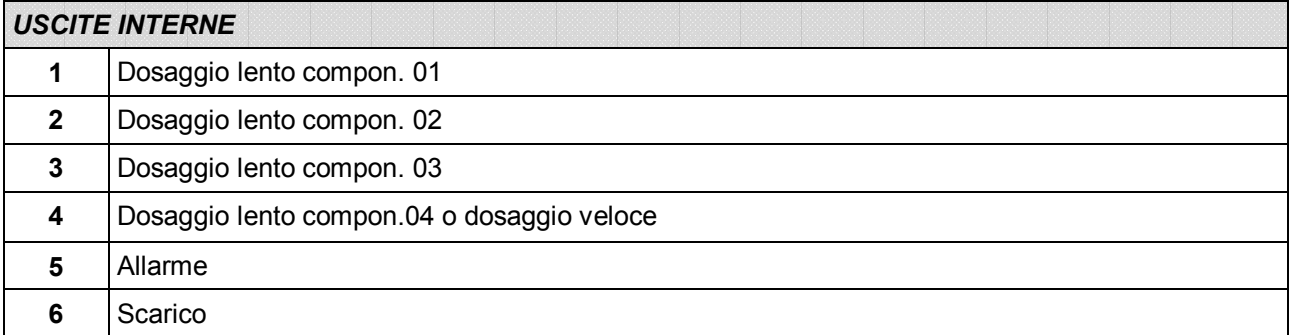

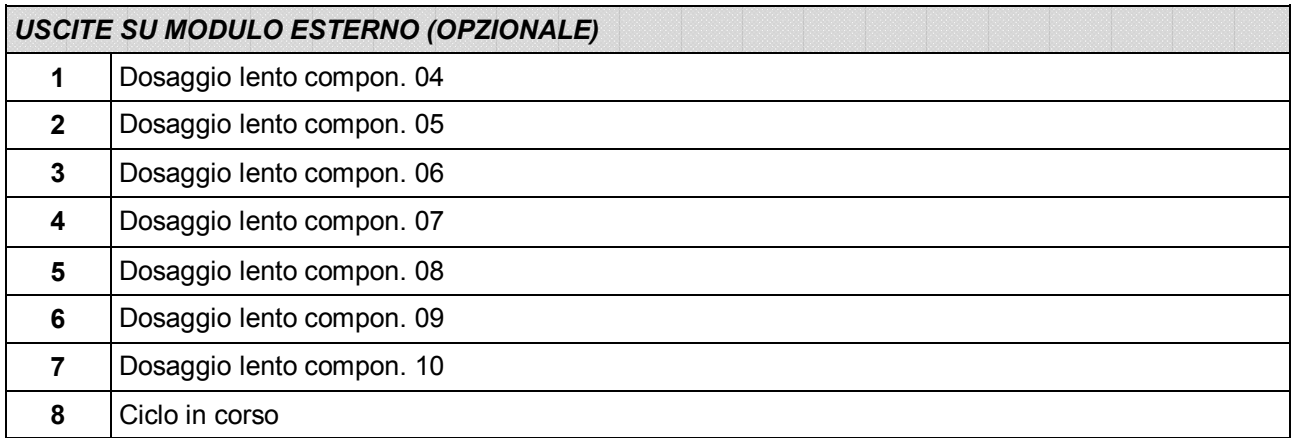

**WILET CON**<br>Durante la programmazione dei dati da tastiera gli ingressi e le uscite sono disattivate.

Per le connessioni si veda il manuale di installazione.

#### **MENU DI SET-UP DELLE FUNZIONI OPERATIVE**

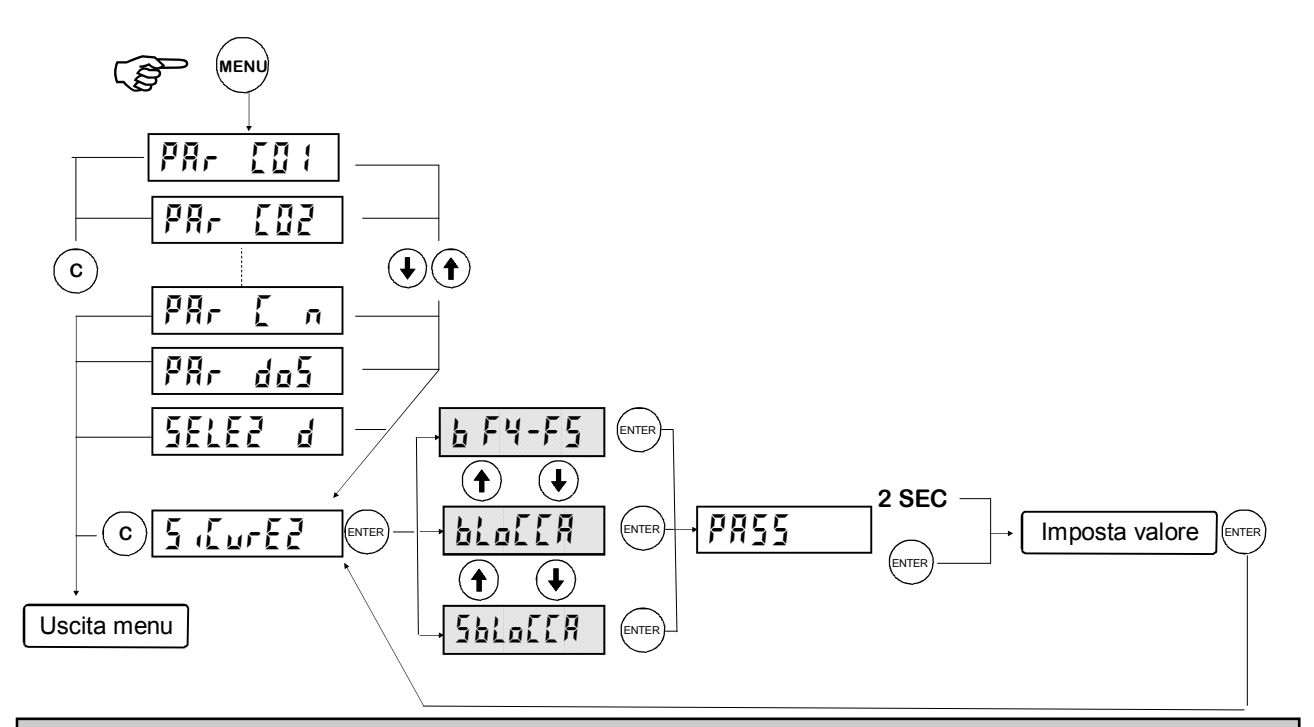

#### **ATTIVARE IL BLOCCO DELLA TASTIERA E PASSWORD DI ACCESSO**

Questa procedura permette di attivare il blocco della tastiera e di programmare una password per proteggere l'accesso ai 3 menu di set-up: delle funzioni operative, dello strumento e della pesatura.

Quando la tastiera è bloccata, se viene premuto un tasto, sul display appare per 2 secondi il messaggio *BLOCCO* di blocco tastiera.

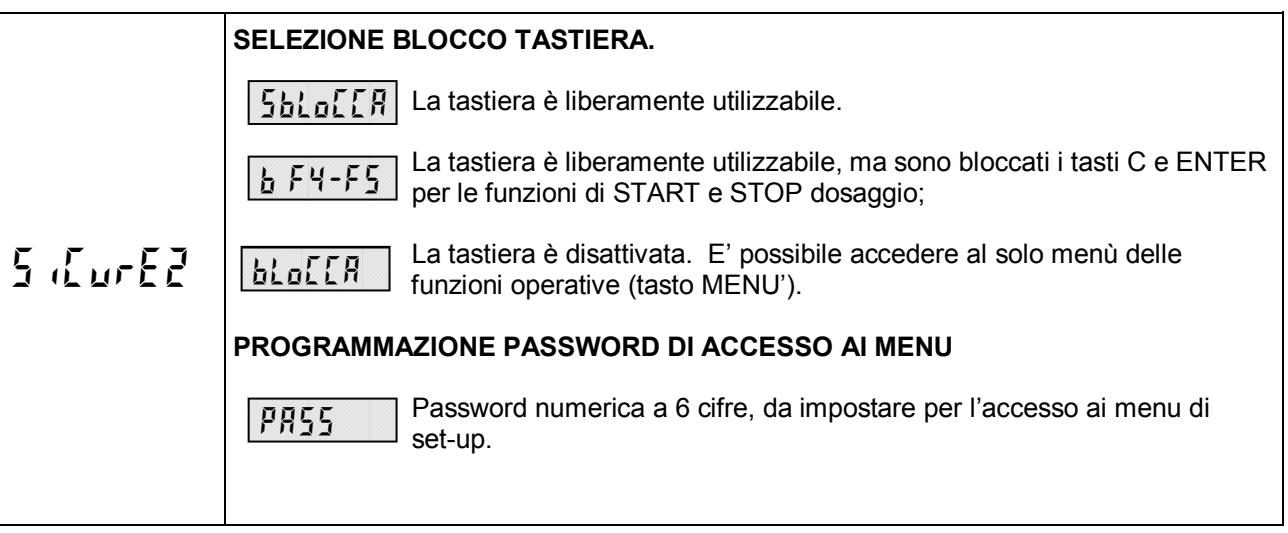

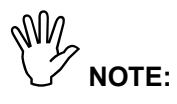

- Quando **la tastiera è bloccata** l'unica procedura attivabile è l'accesso al menu delle funzioni operative, il quale deve quindi essere **protetto da una password** programmabile.
- La **password di protezione è unica** per tutti e 3 i menu di set-up. Se viene programmato il valore 0 la password viene esclusa.
- Nel caso di **uso metrico** selezionato, l'accesso al menu di **set-up della pesatura**, non viene regolato dall'eventuale password di accesso, ma dalla procedura di accesso riservata a personale autorizzato.

## **PROGRAMMAZIONE DEI PARAMETRI DI DOSAGGIO PER COMPONENTE**

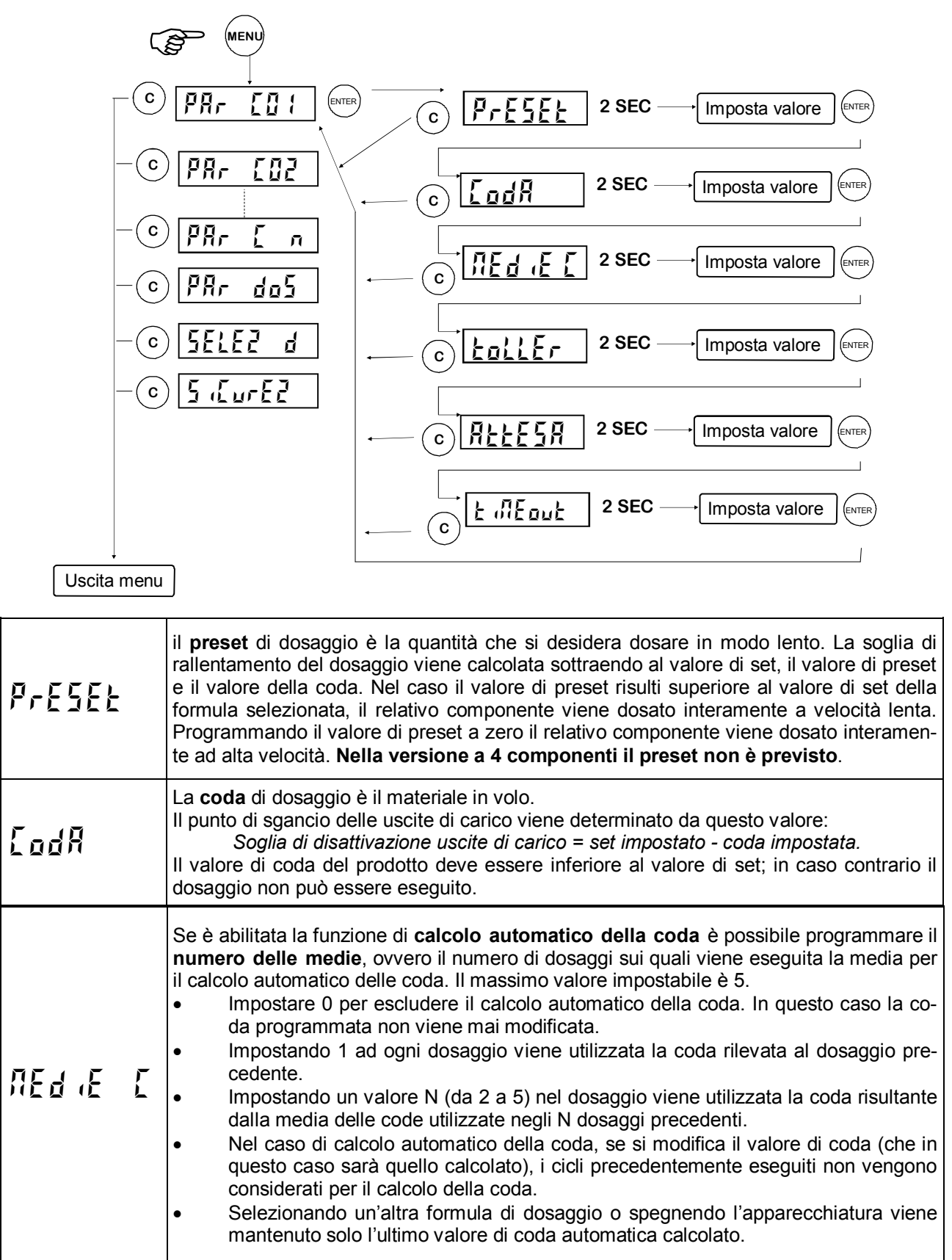

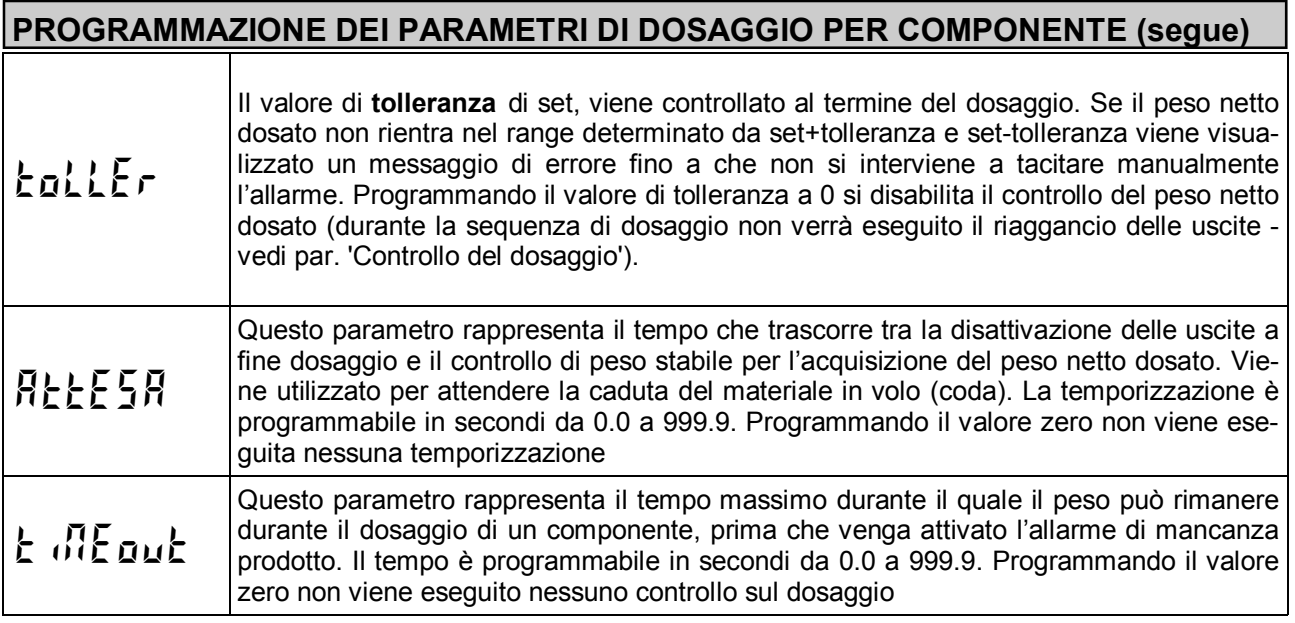

#### **PROGRAMMAZIONE DEI PARAMETRI DI DOSAGGIO GENERICI**

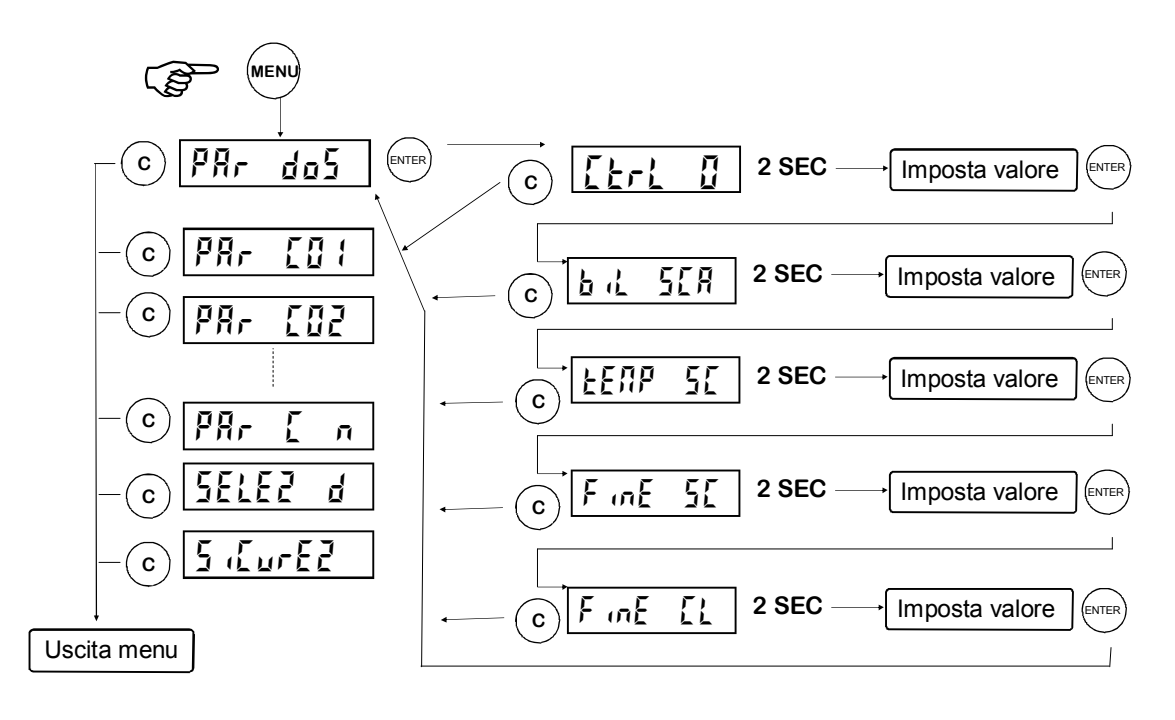

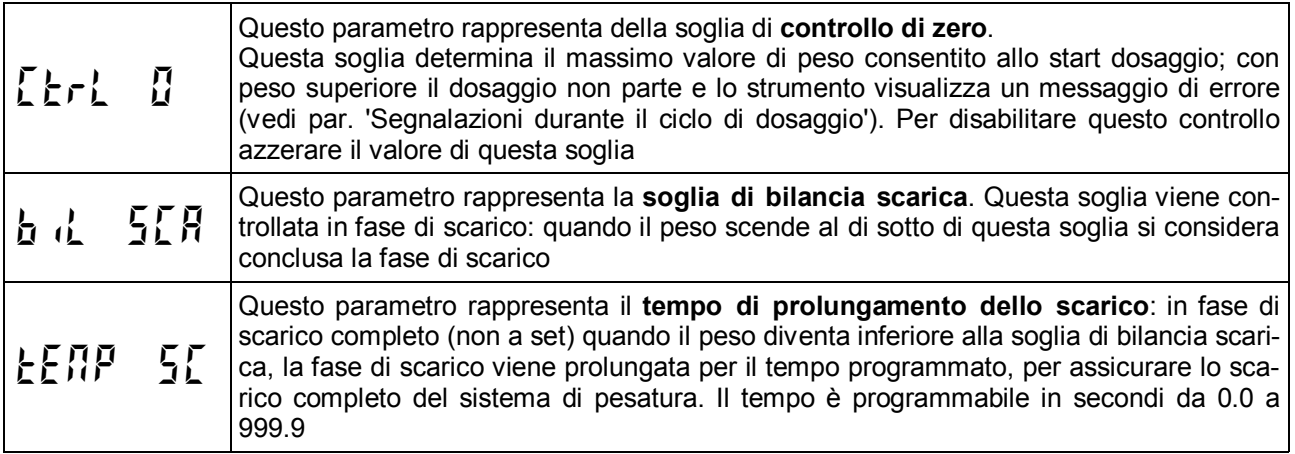

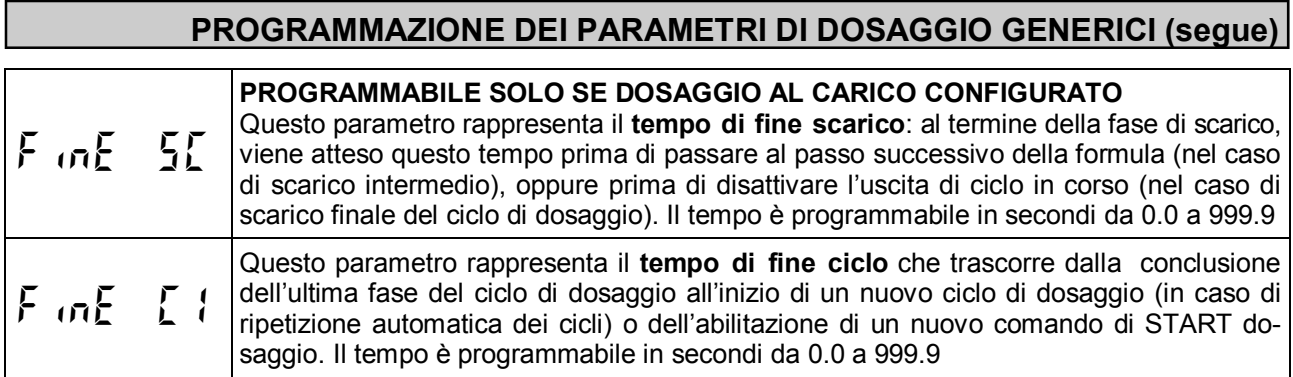

#### **PROGRAMMAZIONE DELLE SELEZIONI DI DOSAGGIO**

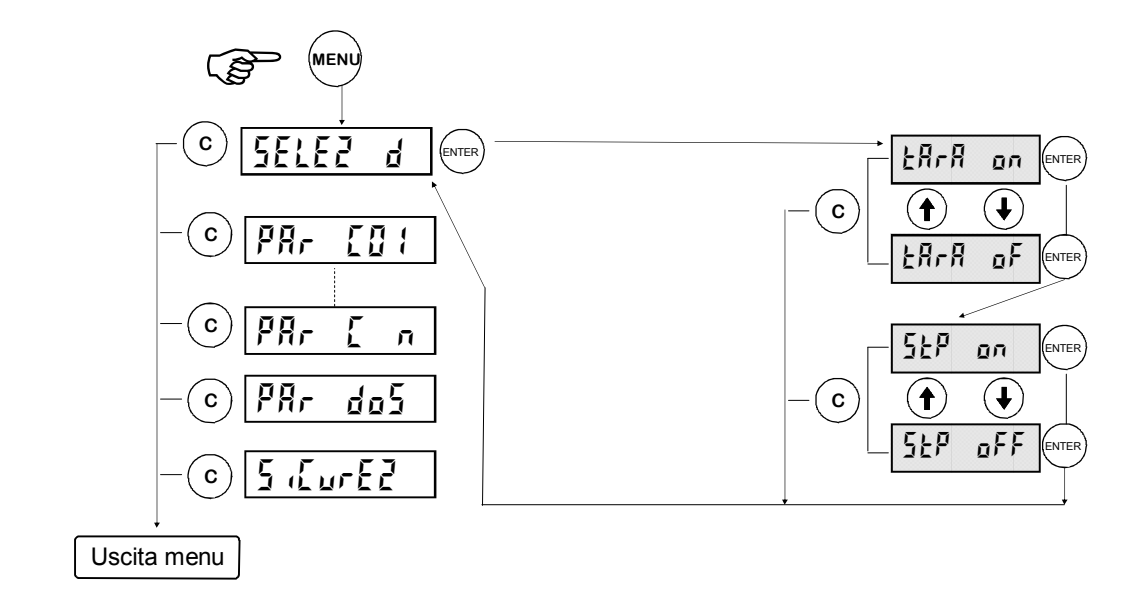

#### **SELEZIONE ATTIVAZIONE AUTOTARA A INIZIO DOSAGGIO (attiva solamente in caso di dosaggio al carico configurato)**

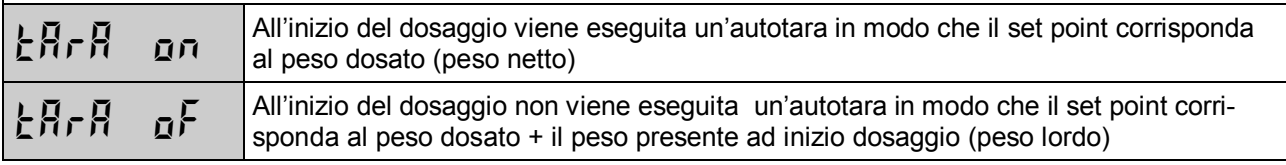

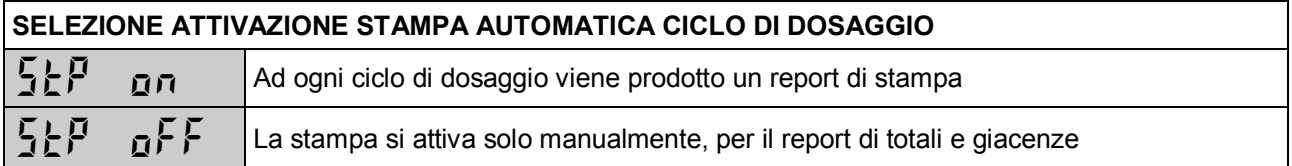

#### **MENU DI SET-UP DELLA PESATURA**

୍କ୍ୟୁମ/<br>Ea programmazione dei parametri di questo menu è riservata al personale responsabile del funzionamento dello strumento e dell'impianto nel quale lo strumento è installato. Nel caso di utilizzo metrologico, l'accesso a questo menu è riservato al personale autorizzato dalla normativa vigente.

Le modalità di accesso al menu dipendono dal funzionamento selezionato: LIBERO o METRICO.

#### **ACCESSO AL MENU (FUNZIONAMENTO METRICO)**

Accendere lo strumento con il ponticello di abilitazione taratura in posizione CALIBRAZIONE per accedere direttamente al menu di set-up della pesatura.

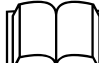

Riferirsi al manuale di installazione per l'uso del ponticello di abilitazione taratura.

Oppure:

**3 SEC ENTER** 

NOTA: la seguente procedura è utilizzata anche per la programmazione dell'USO METRICO nel MENU DI SET-UP (pag.21)

NM<br>Per questa procedura è necessario disporre della tabella delle password.

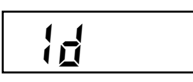

Digitare il codice identificativo dell'operatore autorizzato all'accesso, corrispondente con il numero della tabella delle password. Confermare l'impostazione con **ENTER**. Se viene confermato 0 la procedura ha termine.

$$
\fbox{Ind-III}
$$

Sul display viene visualizzato un numero a 3 cifre determinato casualmente. Individuare sulla tabella la password corrispondente a 4 cifre, quindi premere **ENTER** per accedere alla digitazione.

$$
\overline{PBS}
$$

Digitare la password ricavata dalla tabella e confermare con **ENTER**. Se la password è corretta si accede al menu di set-up della pesatura altrimenti si termina la procedura.

#### **ACCESSO AL MENU (FUNZIONAMENTO LIBERO)**

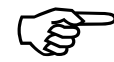

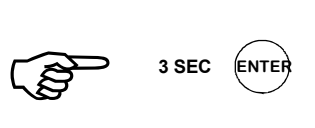

#### **MENU DI SET-UP: DATI SISTEMA DI PESATURA**

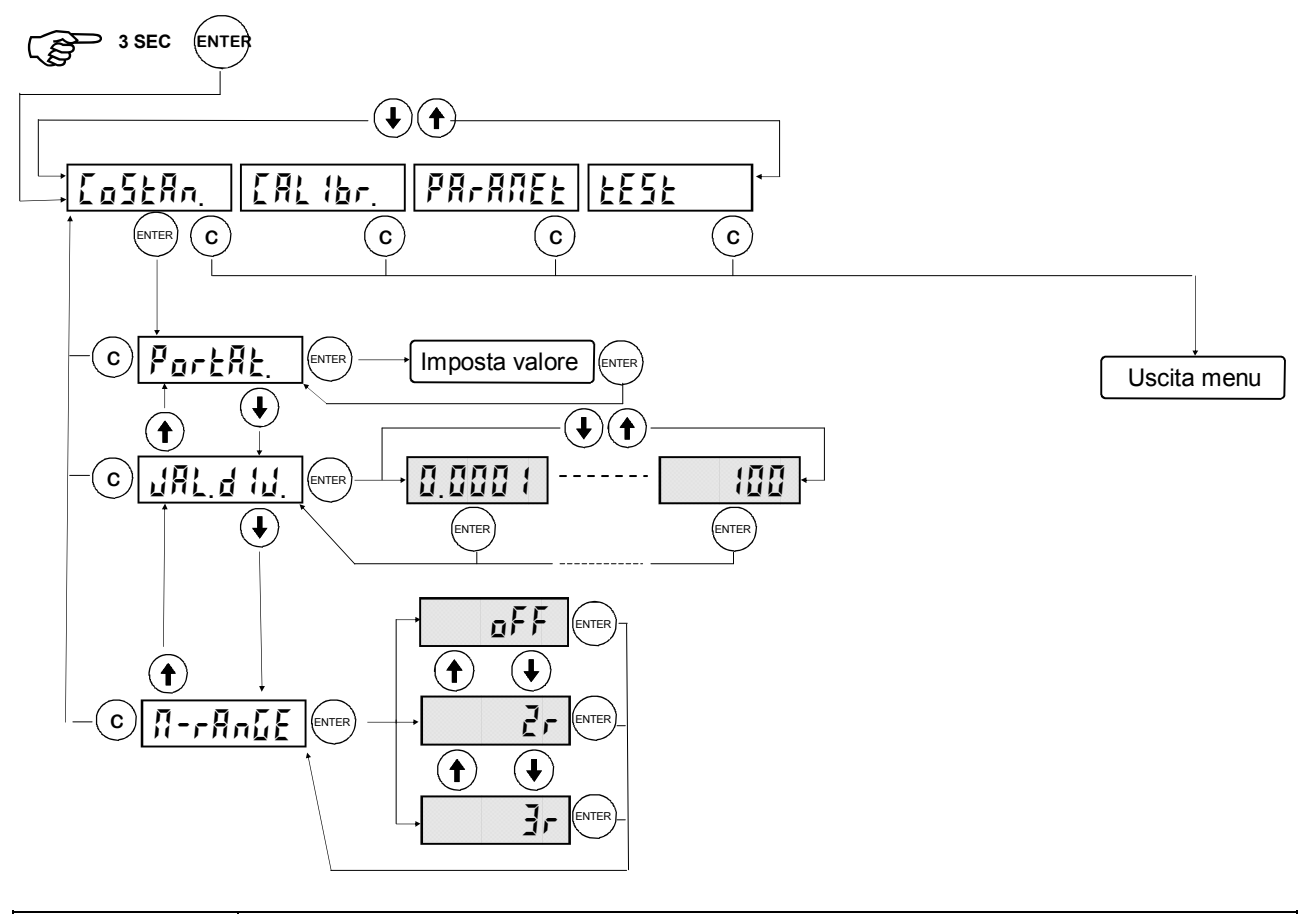

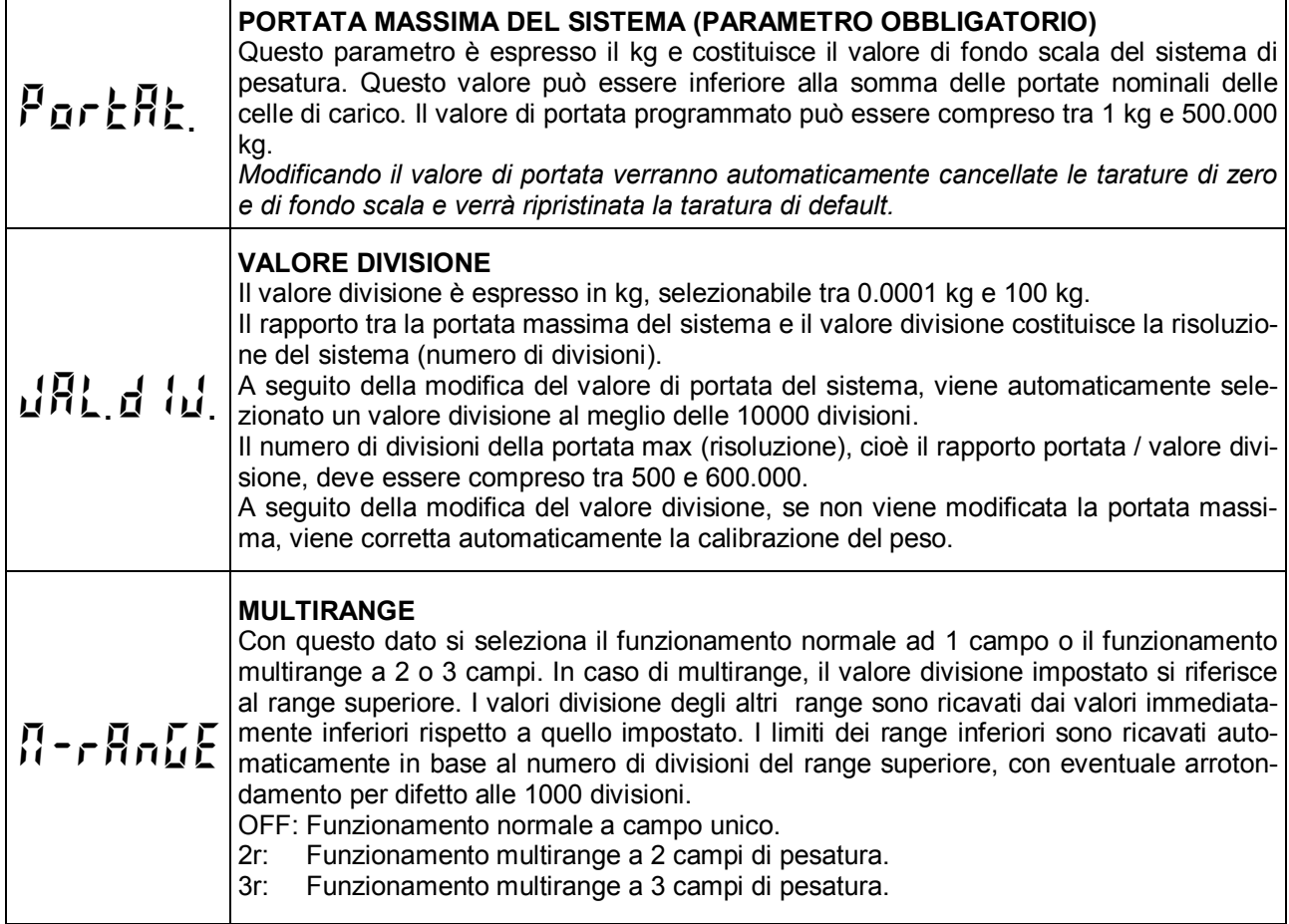

#### **MENU DI SET-UP: DATI SISTEMA DI PESATURA (segue)**

#### **CONGRUITA' DEI DATI**

- Il numero di divisioni della portata max (risoluzione), cioè il rapporto portata / valore divisione, deve essere compreso tra 500 e 600.000.
- Nel caso di modifica del solo valore divisione, viene ricalcolata la calibrazione del peso, dalla quale deve risultare un numero di divisioni, riferito al segnale di 2mV/V, compreso tra 100 e 600.000.
- Nel funzionamento multirange, ciascun campo di pesatura deve avere un numero di divisioni non superiore a 6000.
- Nel funzionamento multirange a 2 campi, il valore divisione selezionato non può essere inferiore a 0.0002 kg.
- Nel funzionamento multirange a 3 campi, il valore divisione selezionato non può essere inferiore a 0.0005 kg.

Se una di queste condizioni non è verificata, all'uscita dal sottomenu viene visualizzato per alcuni istanti il

messaggio *INVALID* e viene di nuovo presentato il sottomenu di programmazione dati di pesatura.

#### **MENU DI SET-UP: TARATURA EFFETTIVA DEL PESO**

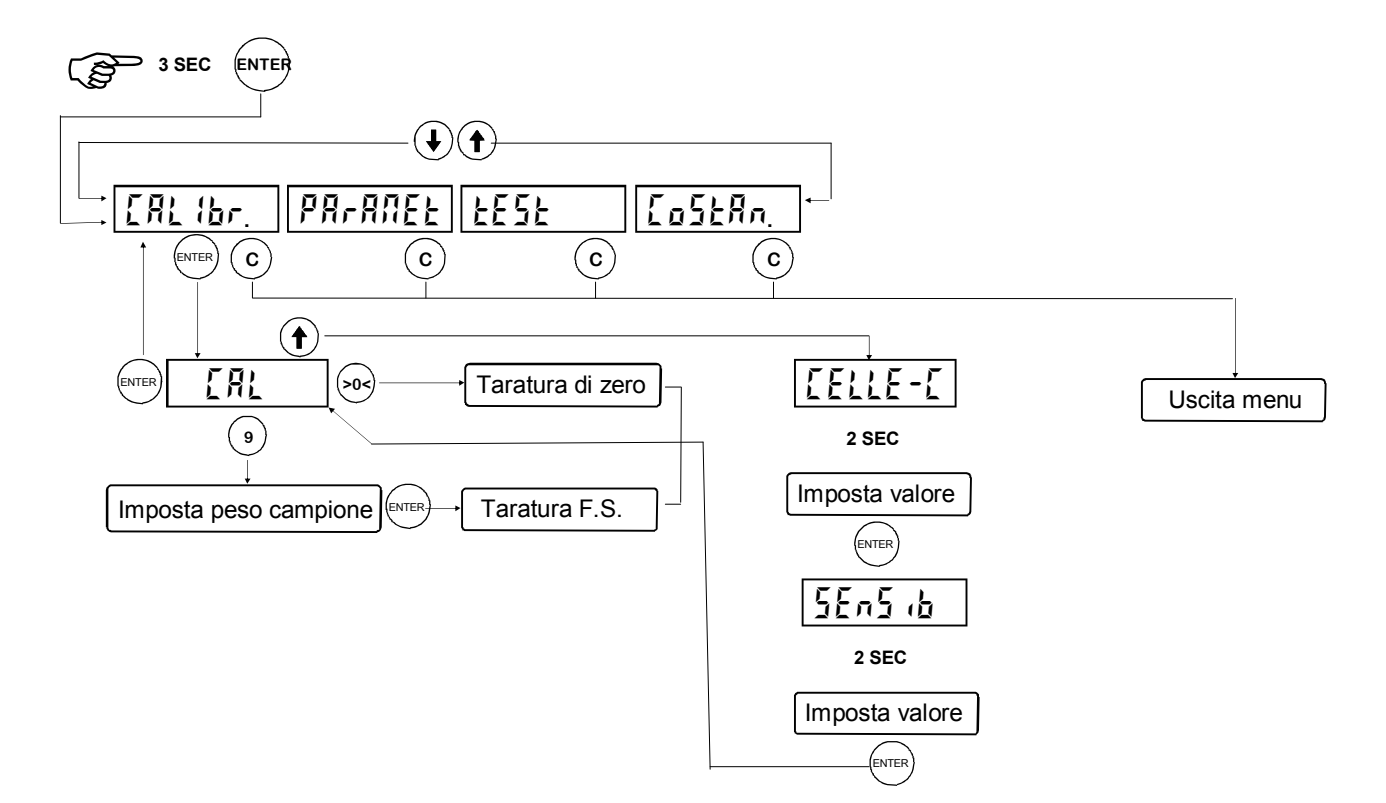

Durante la fase di calibrazione il display visualizza il peso a intermittenza.

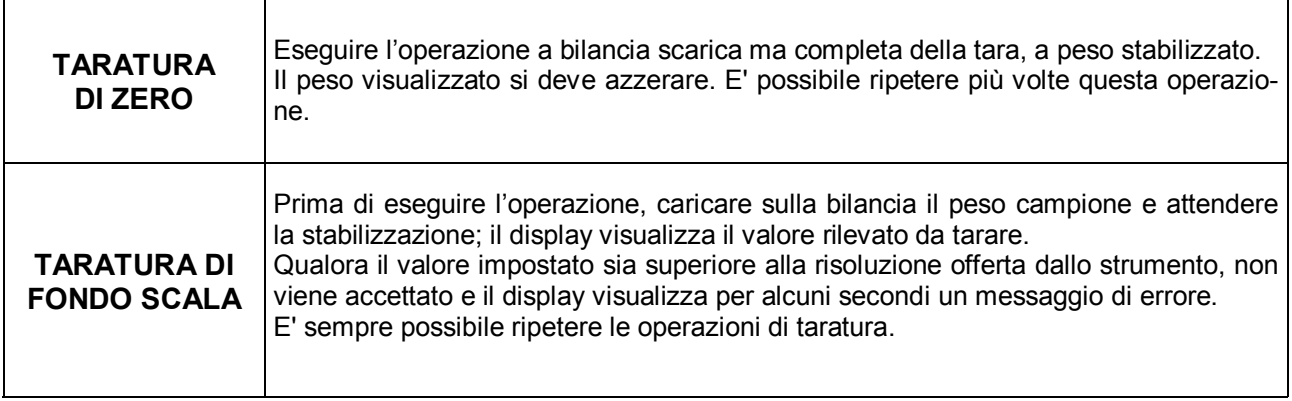

#### **CALIBRAZIONE DI FONDO SCALA TEORICA**

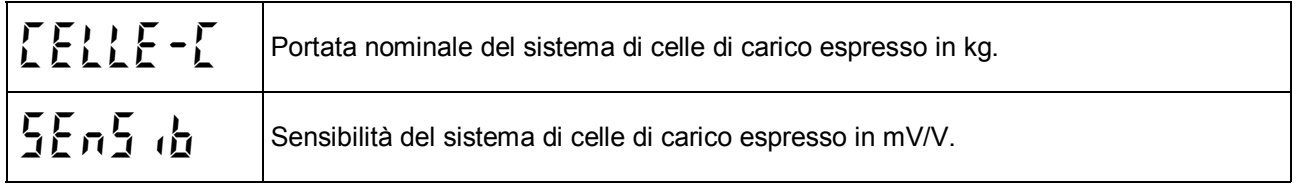

#### **MENU DI SET-UP: PROGRAMMARE I PARAMETRI DI PESATURA**

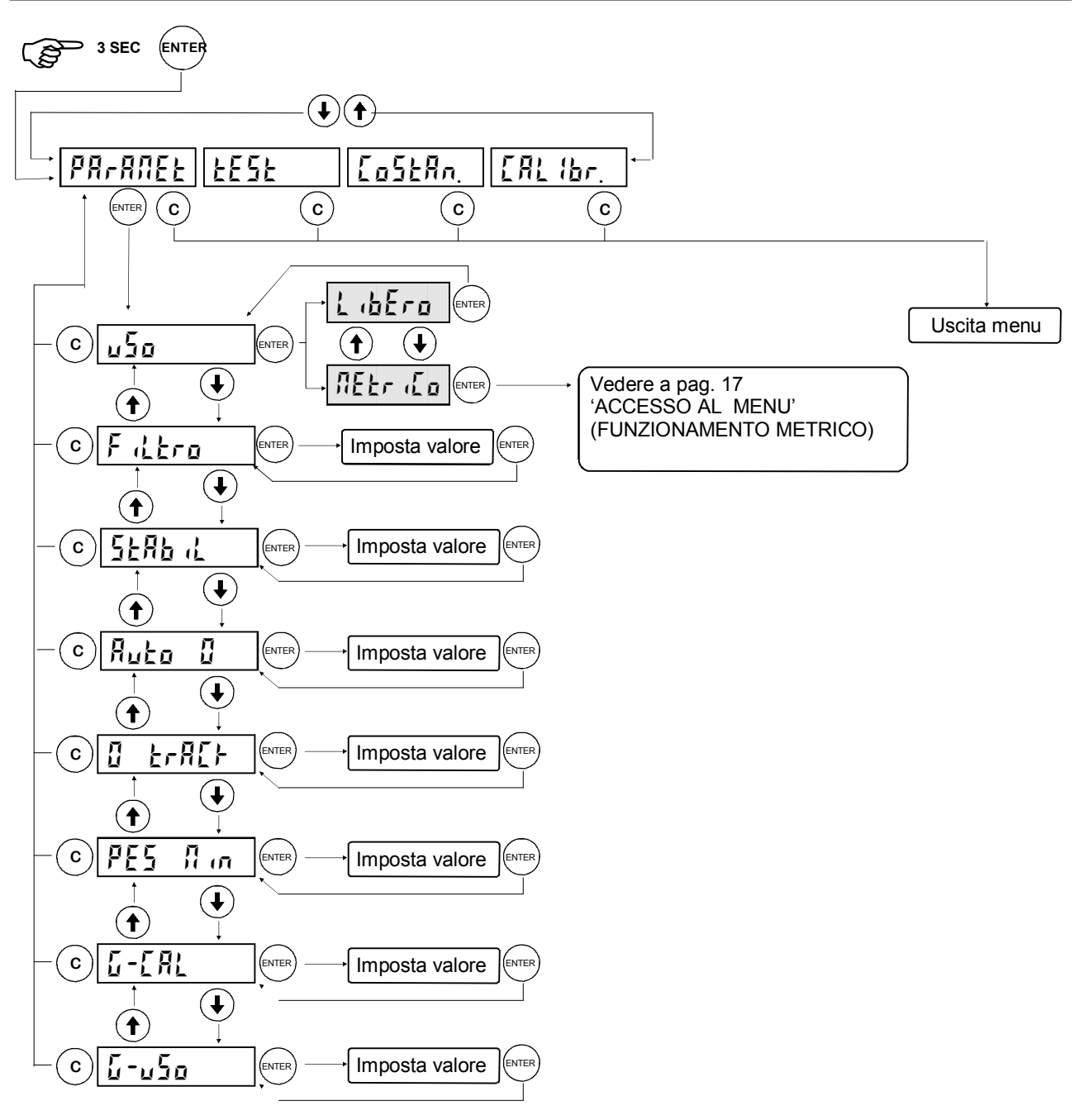

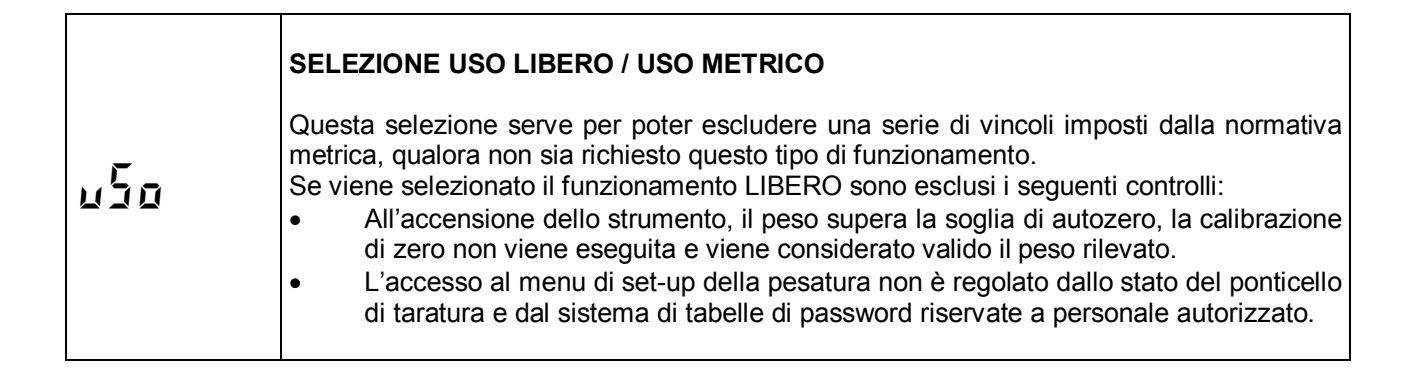

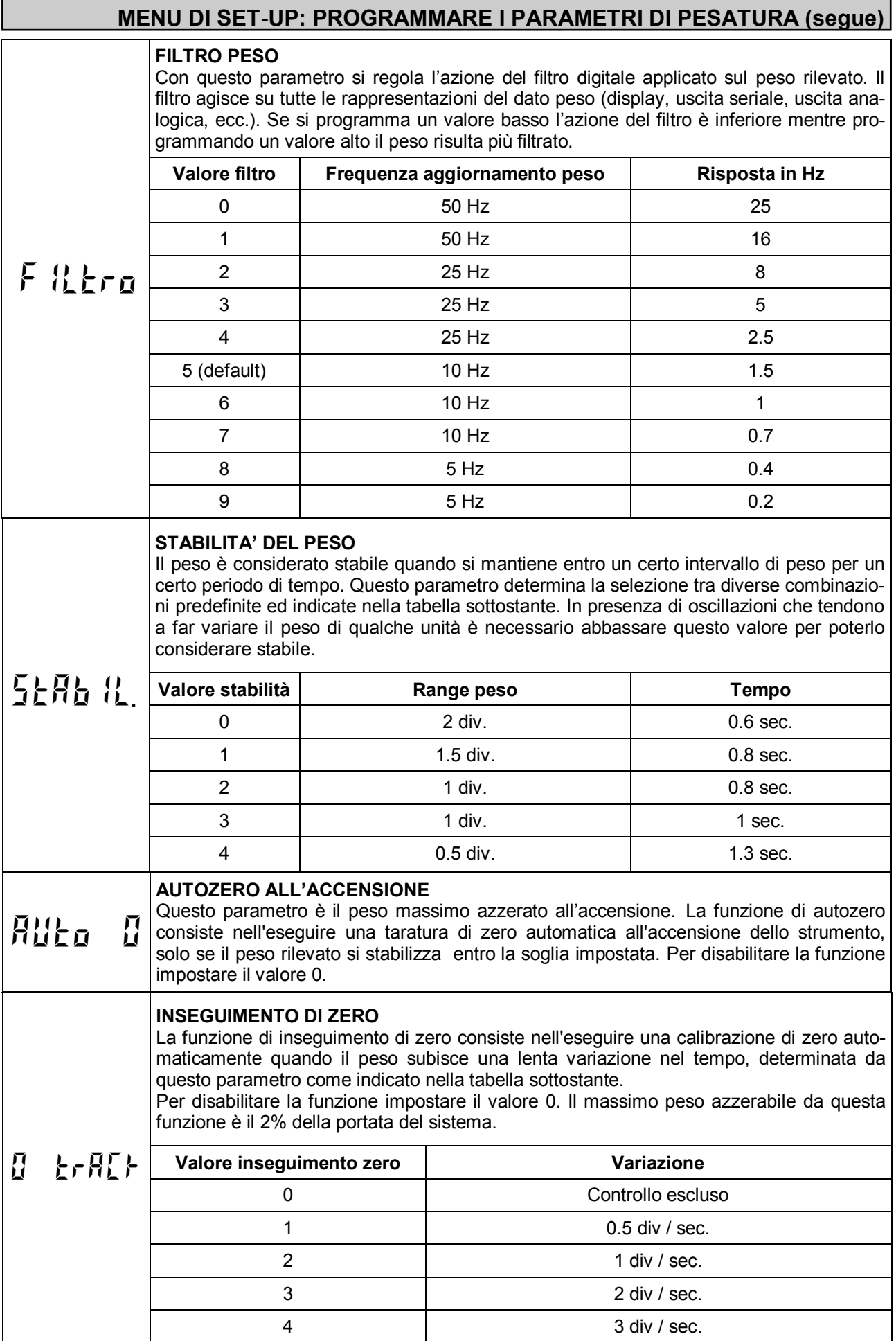

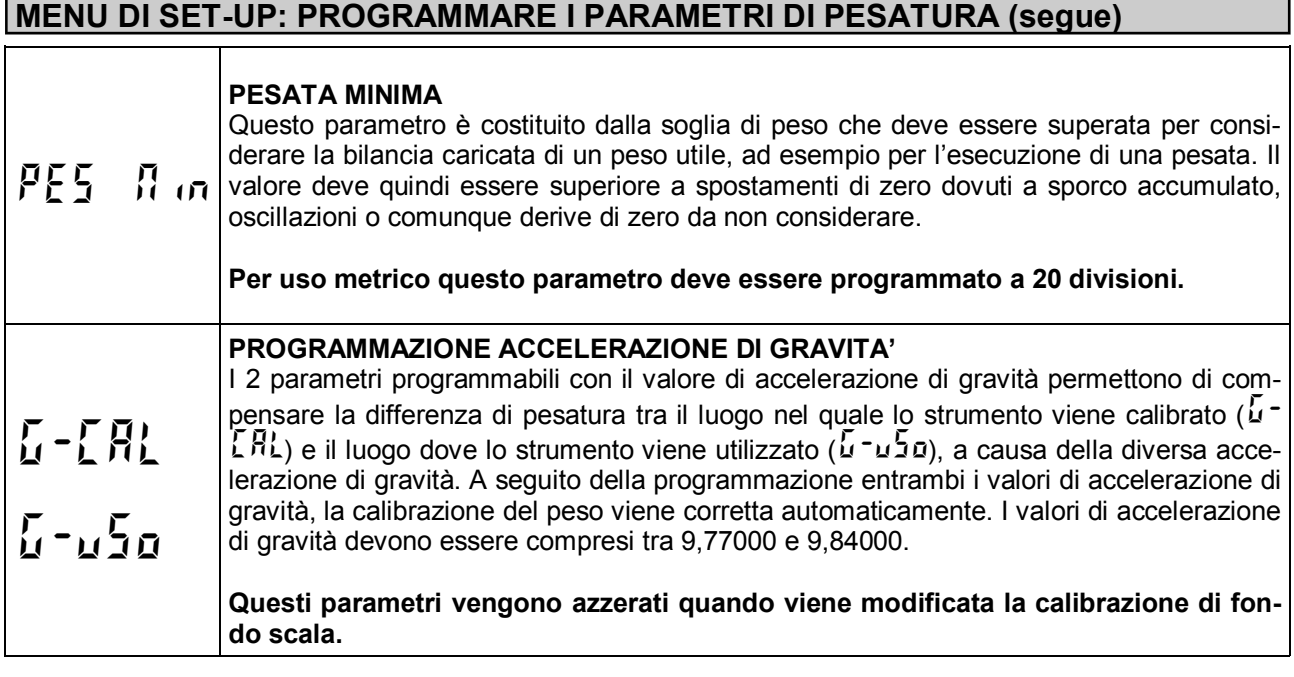

Л

#### **VERIFICA DEL SISTEMA DI PESATURA**

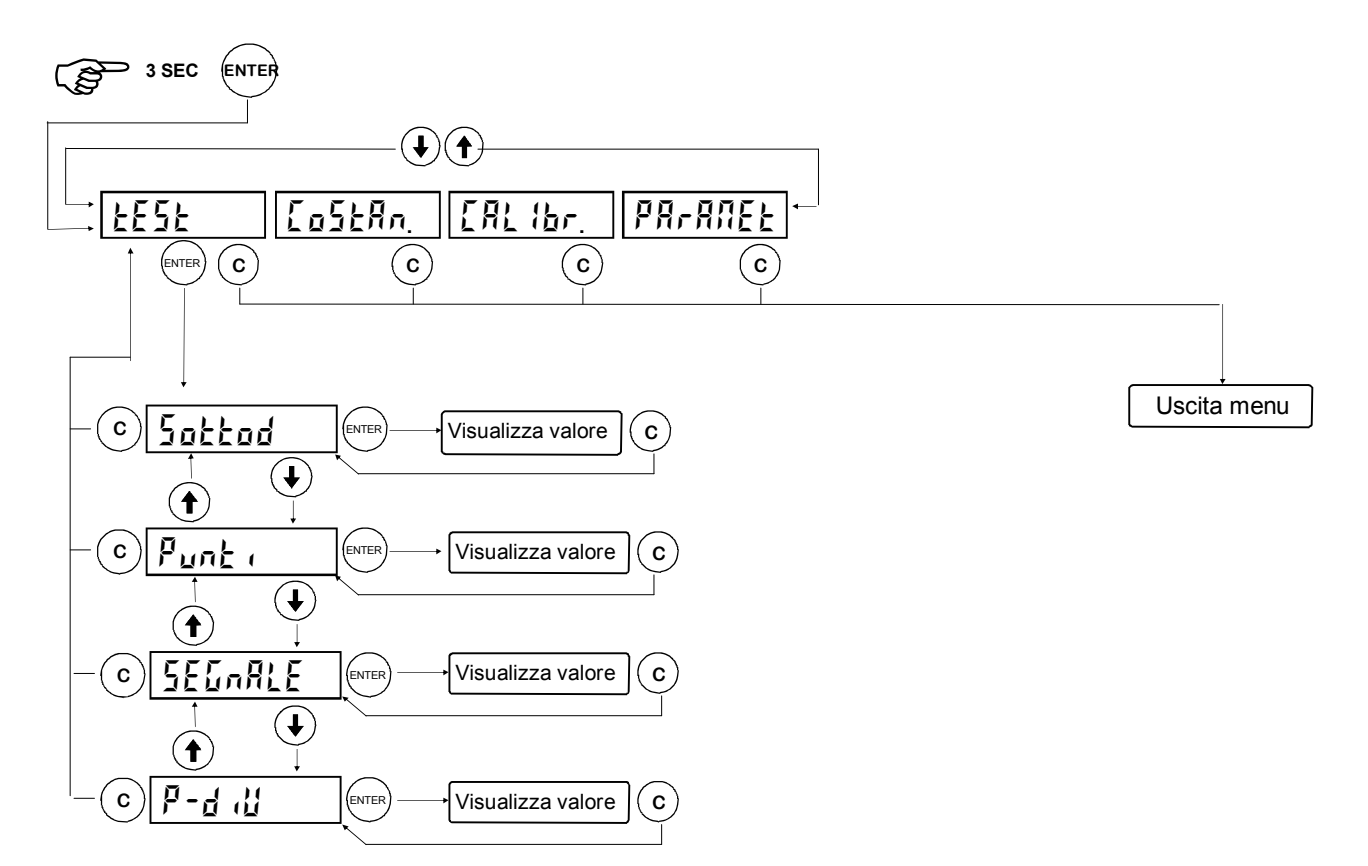

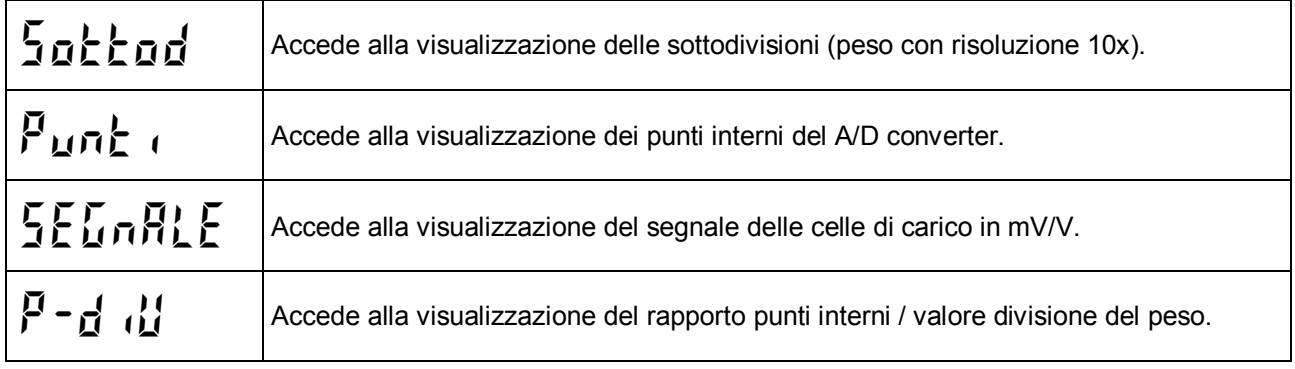

#### **IMPOSTAZIONE PARAMETRI DI PESATURA**

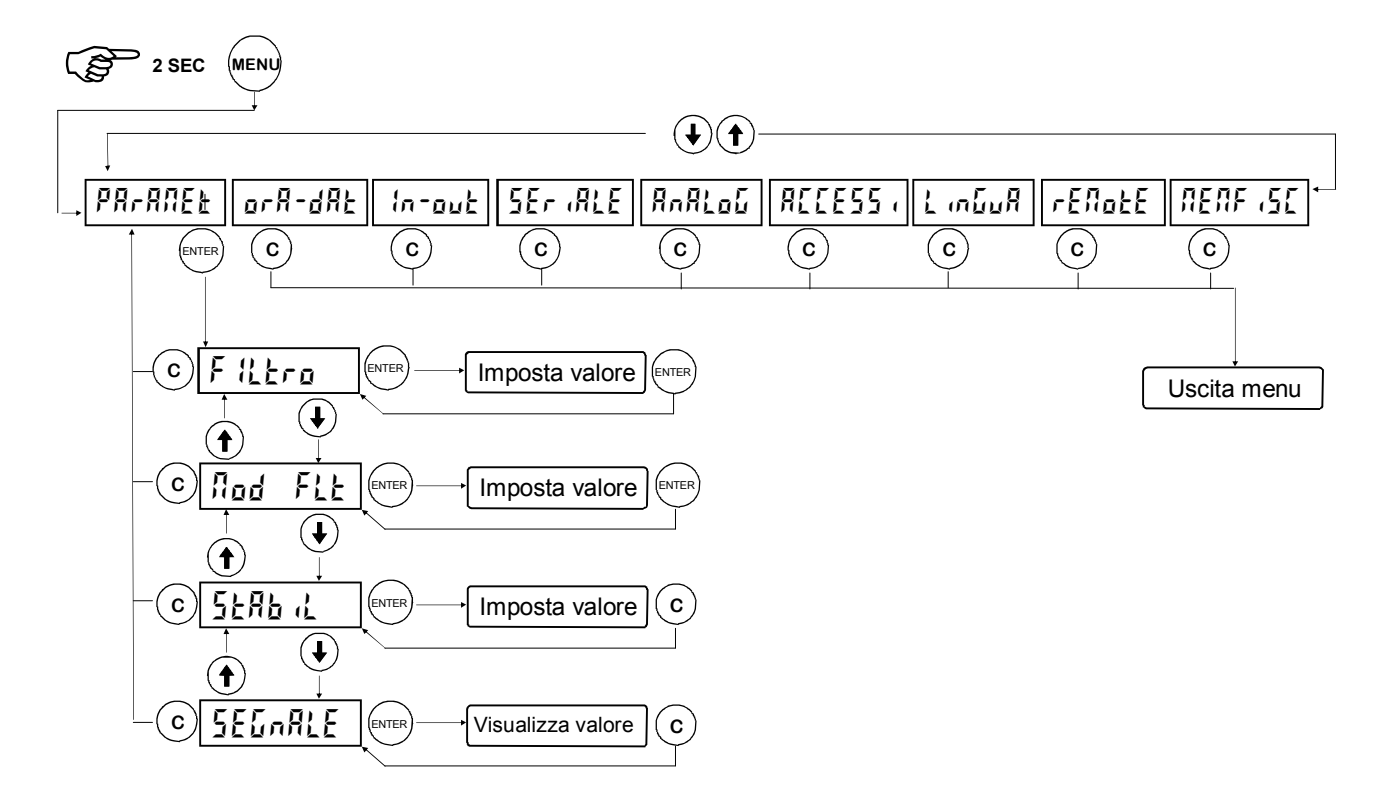

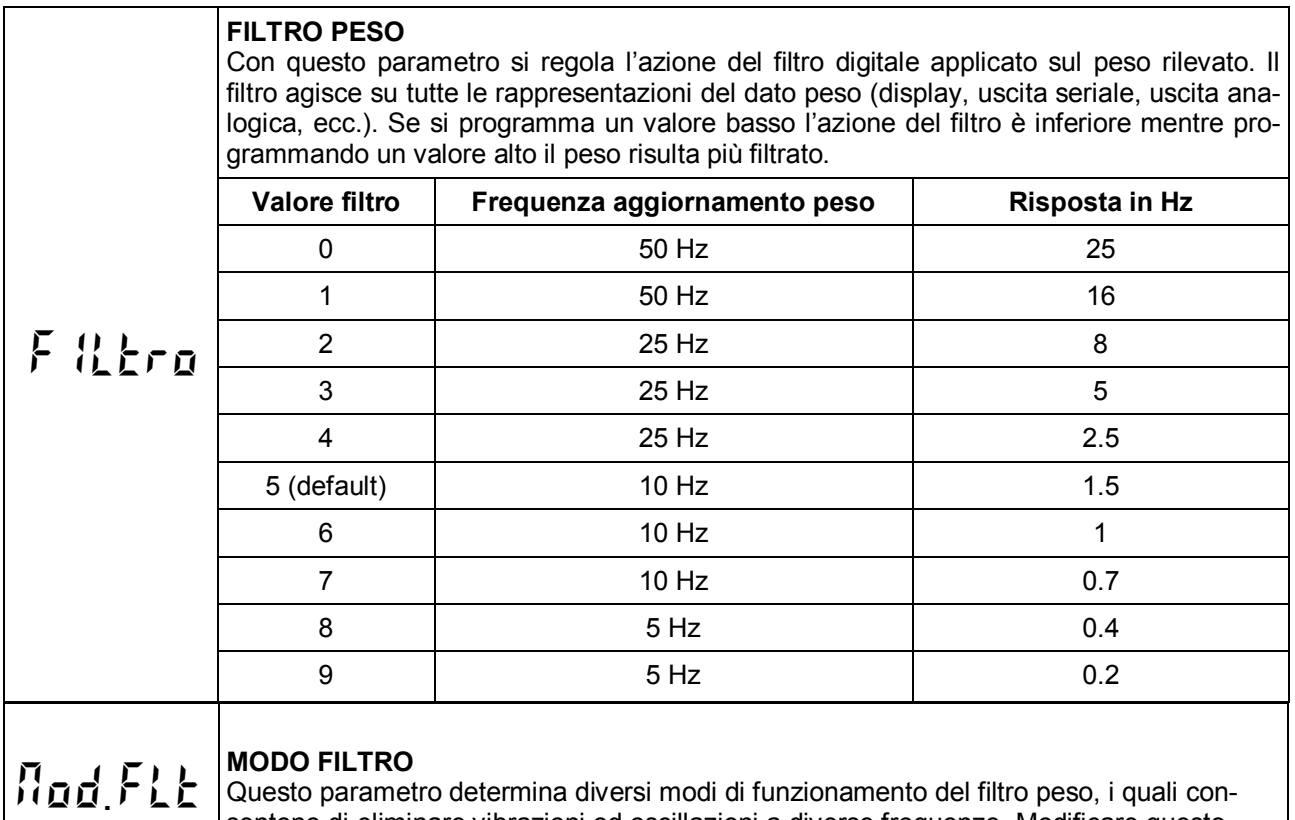

sentono di eliminare vibrazioni od oscillazioni a diverse frequenze. Modificare questo valore in presenza di tali disturbi. Valori accettati da 0 a 5 (default 2).

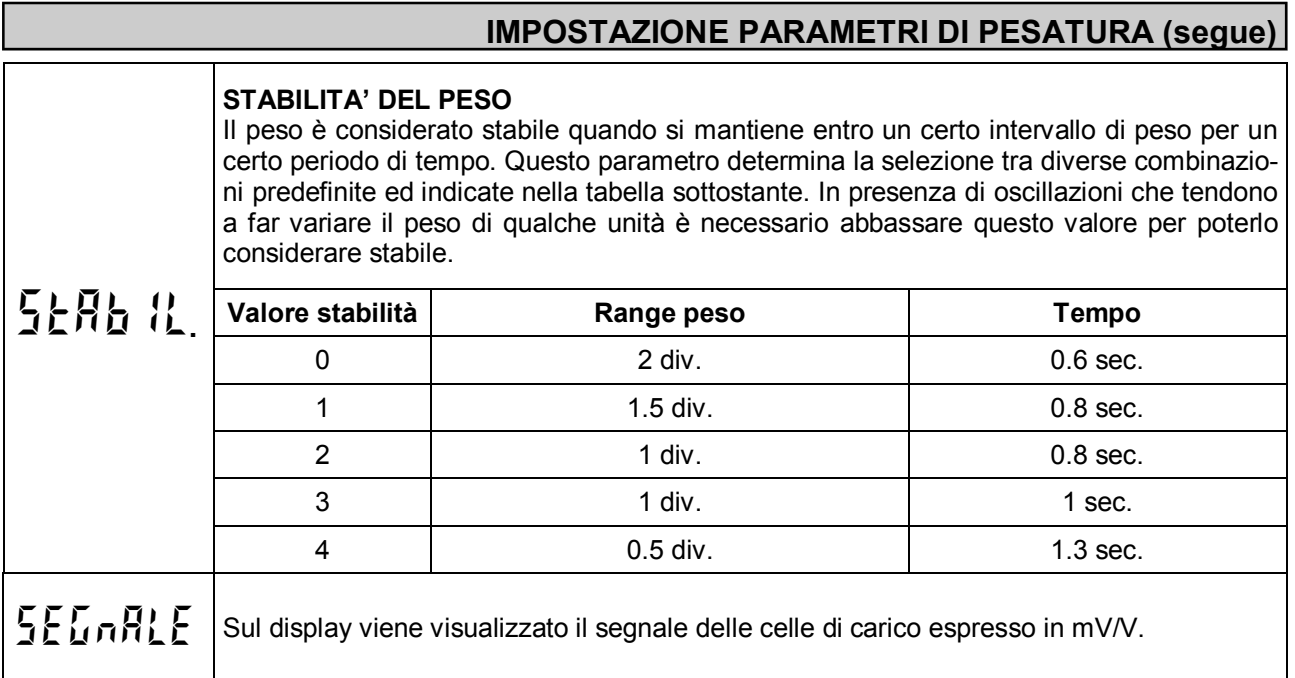

#### **REGOLARE E TESTARE L'OROLOGIO / DATARIO**

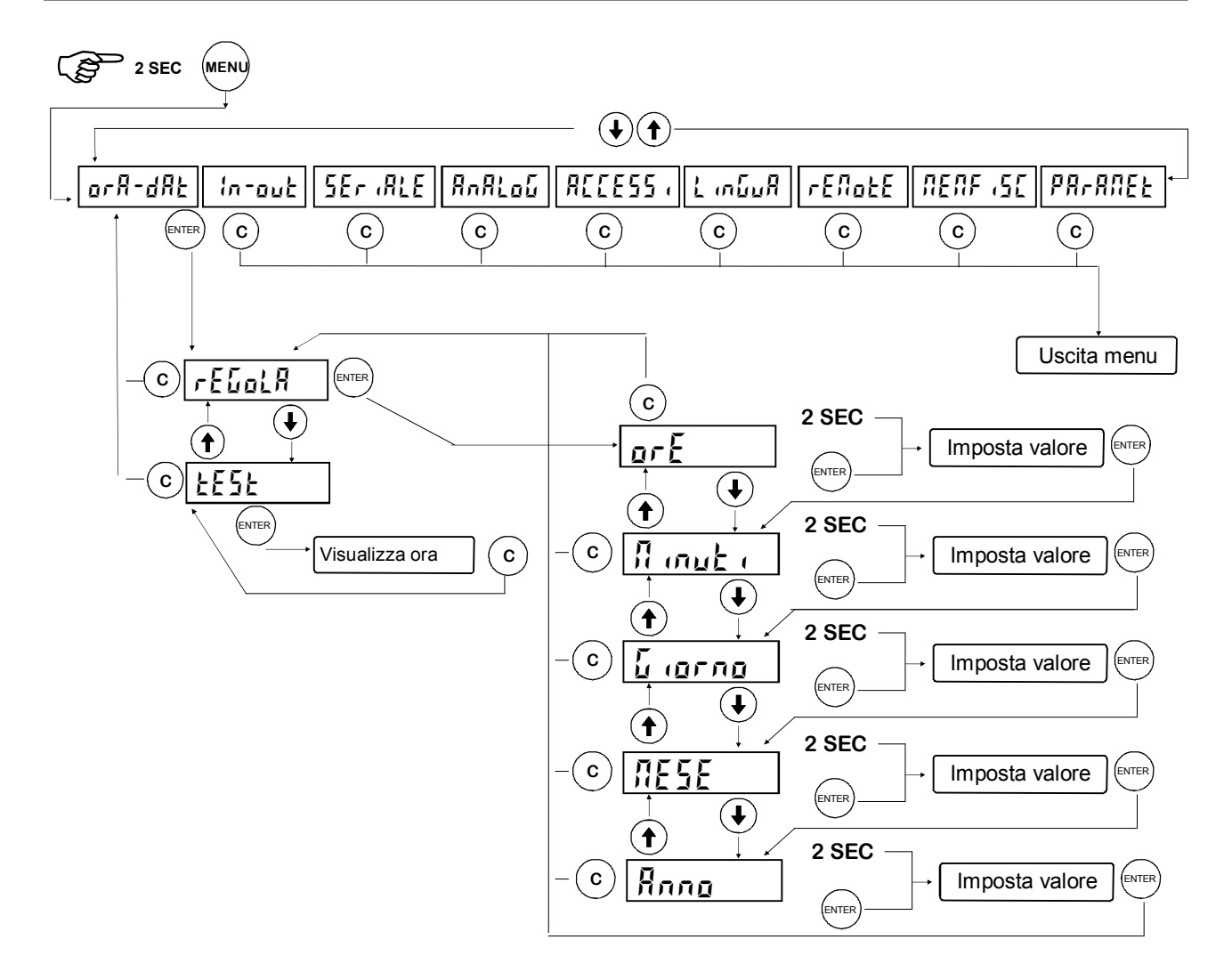

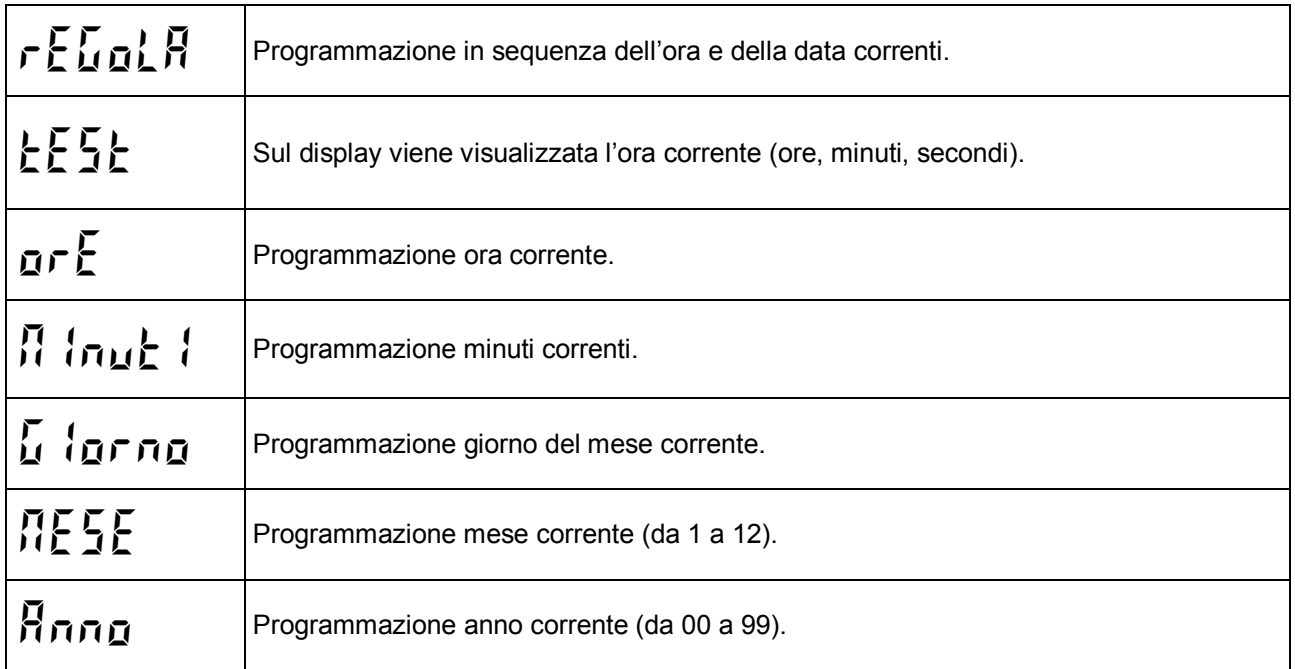

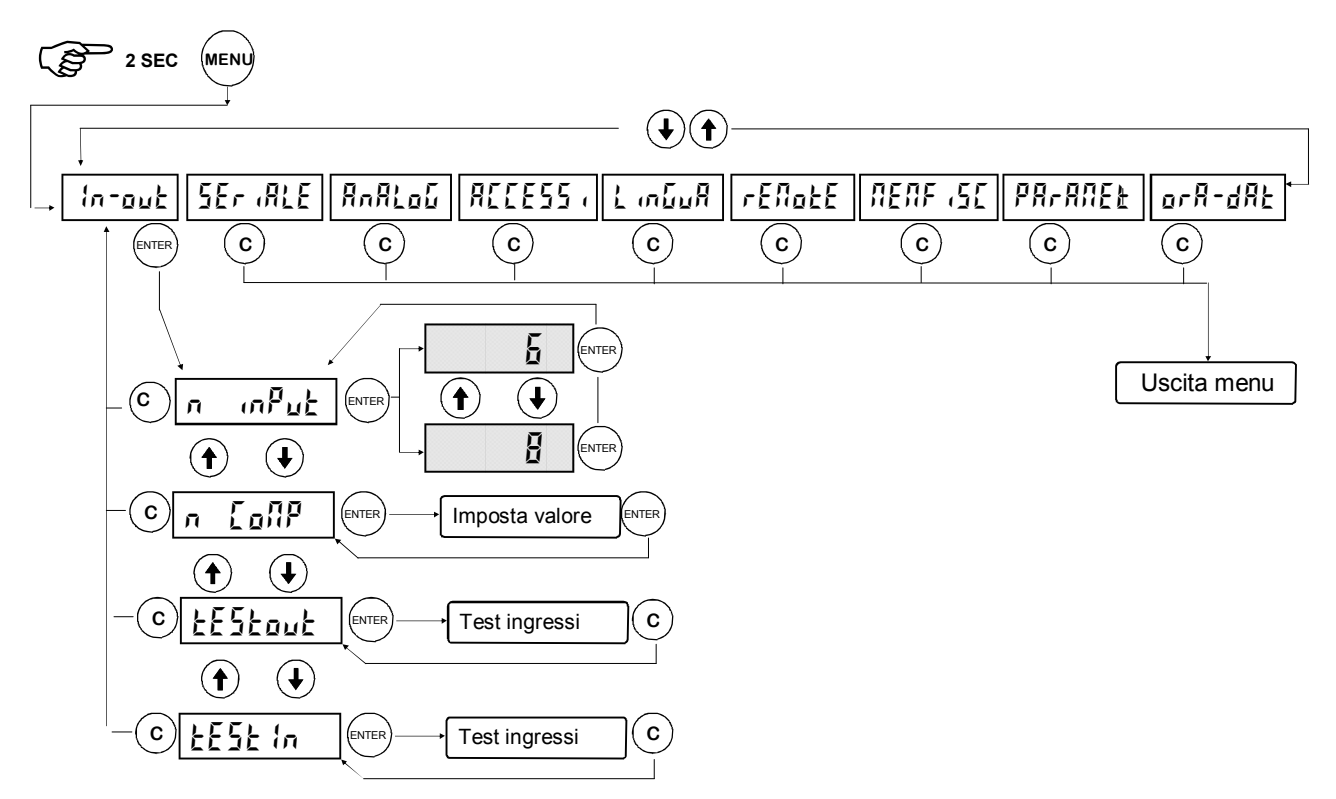

Durante la fase di esecuzione del test I/O il controllo del peso è disabilitato, usare questa procedura solo per verificare l'hardware.

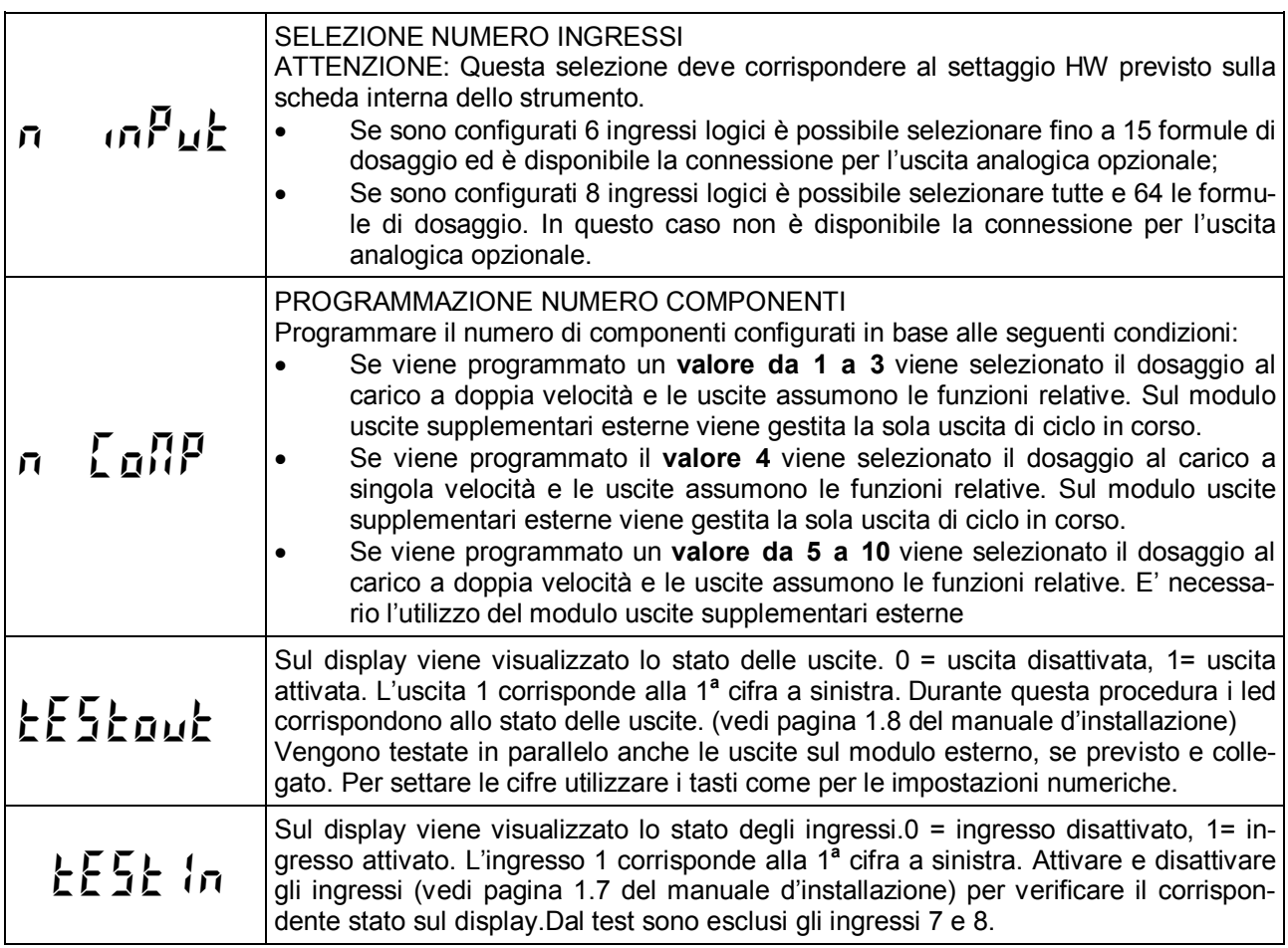

#### **PORTE DI COMUNICAZIONE SERIALE**

Questo menu permette di configurare le porte seriali COM1 e COM2 e i parametri di comunicazione. Lo strumento dispone di due porte seriali indipendenti connesse su un unico connettore:

- COM1 con interfaccia Rs232
- COM2 con interfaccia Rs422 / Rs485

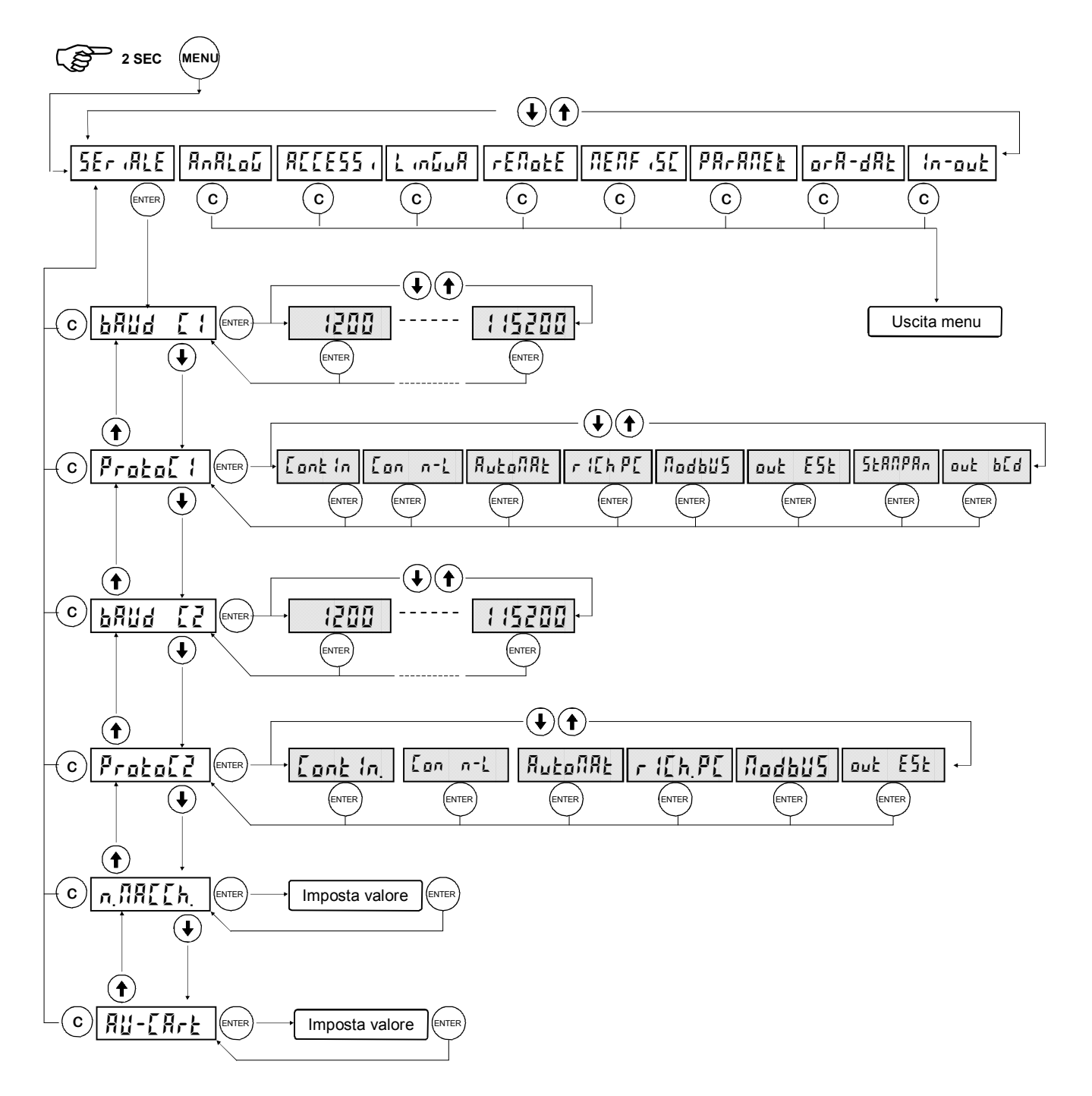

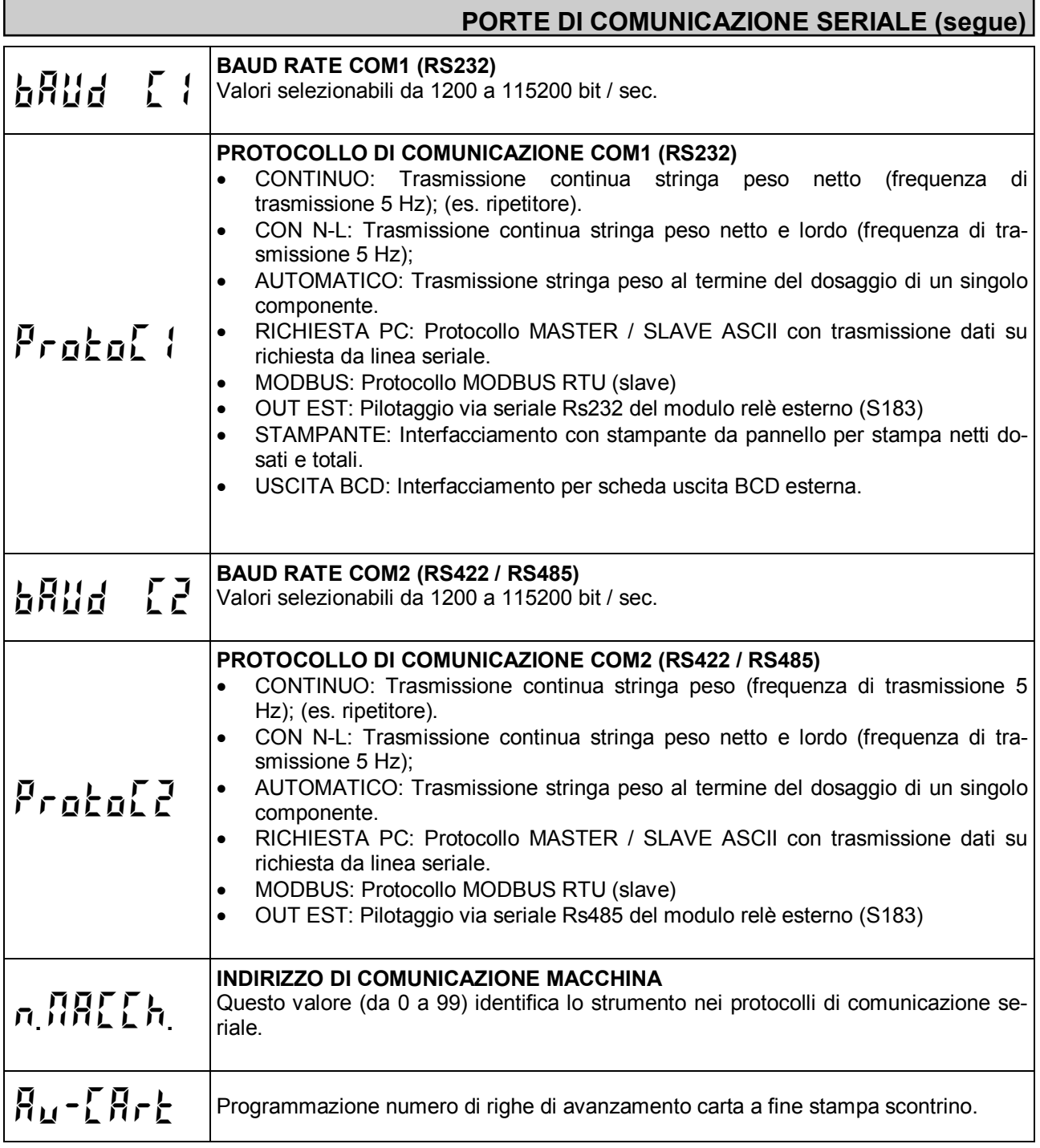

#### **PROTOCOLLI DI COMUNICAZIONE SERIALE**

#### **PROTOCOLLO TRASMISSIONE CONTINUA**

Questo protocollo è utilizzato per la trasmissione continua, solitamente verso pannello ripetitore.

PARAMETRI DI COMUNICAZIONE: Start bit = 1, Bit dati = 8, Stop bit = 1, Parità = nessuna.

STRINGA TRASMESSA AD UNA FREQUENZA DI 5 Hz:

#### STX <stato> <netto> ETX <csum> EOT

**<stato>** = carattere codificato come da tabella seguente (bit = 1 se condizione VERO)

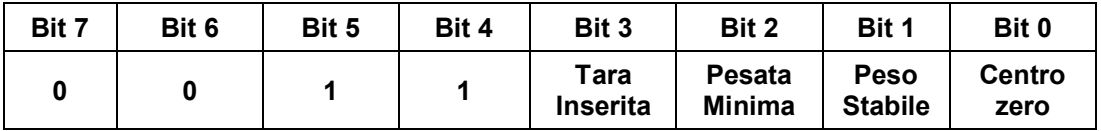

**<netto>** = campi composti da 8 caratteri ASCII con il valore di peso giustificato a destra.

In condizioni di sovrappeso il campo assume il valore: "^^^^^^^^^\*".

In condizioni di sottopeso il campo assume il valore: "

In condizioni di errore lettura peso il campo assume il valore: " O-L ".

**<csum>** = somma di controllo dei dati della stringa. Si calcola eseguendo l'exclusive OR (XOR) di tutti i caratteri da STX (o da <Ind>) a ETX esclusi quest'ultimi; il risultato dello XOR viene scomposto in 2 caratteri considerando separatamente i 4 bit superiori (primo carattere) e i 4 bit inferiori (secondo carattere); i 2 caratteri ottenuti vengono poi codificati ASCII; (esempio: XOR = 5Dh; <csum> = "5Dh" cioè 35h e 44h).

#### **PROTOCOLLO DI TRASMISSIONE AUTOMATICA AL DOSAGGIO DI UN SINGOLO COMPONENTE**

Questo protocollo è utilizzato per la trasmissione automatica verso PC; lo strumento trasmette la stringa di peso e non riceve dati.

PARAMETRI DI COMUNICAZIONE: Start bit = 1, Bit dati = 8, Stop bit = 1, Parità = nessuna.

STRINGA TRASMESSA:

#### **STX <stato> <n.comp> <netto> ETX <csum> EOT**

**<stato>** = carattere codificato come da tabella seguente (bit = 1 se condizione VERO)

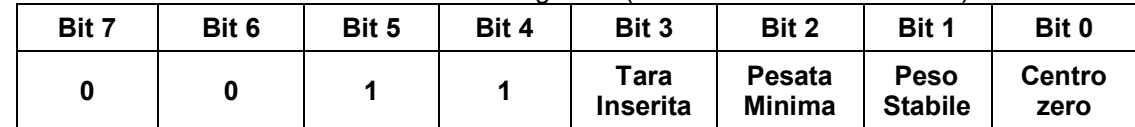

**<n.comp>** = campo composto da 2 caratteri ASCII con il valore numerico di peso giustificato a destra, corrispondente al numero del componente dosato; i caratteri possono assumere valori compresi tra "0" e "9" (30h e 39h) o spazio (20h); in caso di scarico verranno inviati i carattere "S " (53h e 20h).

**<netto>** = campo composto da 7 caratteri ASCII con il valore numerico di peso giustificato a destra; i caratteri possono assumere valori compresi tra "0" e "9" (30h e 39h), spazio (20h) o punto decimale "." (2Eh); in caso di peso negativo il primo carattere del campo <netto> corrisponde a "-" (2Dh).

**<csum>** = somma di controllo dei dati della stringa. Si calcola eseguendo l'exclusive OR (XOR) di tutti i caratteri da STX (o da <Ind>) a ETX esclusi quest'ultimi; il risultato dello XOR viene scomposto in 2 caratteri considerando separatamente i 4 bit superiori (primo carattere) e i 4 bit inferiori (secondo carattere); i 2 caratteri ottenuti vengono poi codificati ASCII; (esempio: XOR = 5Dh; <csum> = "5Dh" cioè 35h e 44h).

---------------------------

#### **PROTOCOLLO SERIALE SU RICHIESTA PC (SLAVE)**

Questo protocollo è usao quando la porta seriale è configurata nella modalità "trasmissione su richiesta".

PARAMETRI DI COMUNICAZIONE: Start bit = 1, Bit dati = 8, Stop bit = 1, Parità = nessuna.

ELENCO COMANDI DISPONIBILI:

- 1. Richiesta peso e stato strumento.
- 2. Programmazione formula di dosaggio.
- 3. Richiesta formula programmata.
- 4. Comando di zero semiautomatico.
- 5. Comando di start dosaggio.
- 6. Comando di sospensione dosaggio / stop dosaggio.
- 7. Comando di restart / tacitazione allarme.
- 8. Richiesta pesi netti dosati ultimo ciclo.
- 9. Reset pesi netti dosati ultimo ciclo.
- 10. Richiesta totali componente
- 11. Azzeramento totali componente.

L'unità connessa allo strumento (tipicamente un personal computer) svolge funzioni di MASTER ed è la sola unità che può iniziare una procedura di comunicazione.

La procedura di comunicazione deve essere sempre composta dalla trasmissione di una stringa da parte del MASTER, a cui segue una risposta da parte dello SLAVE interessato.

#### DESCRIZIONE DEL FORMATO DEI COMANDI:

I doppi apici (virgolette) racchiudono caratteri costanti (rispettare le maiuscole e le minuscole); i simboli < e > racchiudono campi numerici variabili.

1. RICHIESTA PESO NETTO E STATO STRUMENTO

MASTER: **<Ind> "N" EOT** STRUMENTO: **<Ind> "N" <stato> < n.comp > <netto> ETX <csum> EOT** oppure **<Ind> NAK EOT**

2. PROGRAMMAZIONE FORMULA DI DOSAGGIO

MASTER: **<Ind> "S" <n.form> <u><n.comp> <quantità>...</u> ETX <csum> EOT<br>STRUMENTO: <Ind> "S" ACK EOT oppure <Ind> NAK EOT <Ind> "S" ACK EOT** oppure **<Ind> NAK EOT** 

3. RICHIESTA FORMULA PROGRAMMATA.

MASTER: **<Ind> "R" < n.form > ETX <csum> EOT**

STRUMENTO: <Ind> "R" < n.form > <n.comp> <quantità>... ETX <csum> EOT Oppure **<Ind> NAK EOT**

4. COMANDO DI ZERO SEMIAUTOMATICO (MEMORIZZAZIONE DELLO ZERO)

MASTER: **<Ind> "zero" EOT** STRUMENTO: **<Ind> "zero" ACK EOT** oppure **<Ind> NAK EOT**

5. COMANDO DI START DOSAGGIO

MASTER: **<Ind> "start" <n.form> <n.cicli> <variaz> ETX <csum> EOT** STRUMENTO: **<Ind> "start" ACK EOT** oppure **<Ind> NAK EOT**

6. COMANDO DI SOSPENSIONE / STOP DOSAGGIO

MASTER: **<Ind> "stop" EOT** STRUMENTO: **<Ind> "stop" ACK EOT** oppure **<Ind> NAK EOT**

7. COMANDO DI RESTART DOSAGGIO / TACITAZIONE ALLARME

MASTER: **<Ind> "enter" EOT** STRUMENTO: **<Ind> "enter" ACK EOT** oppure **<Ind> NAK EOT**

8. RICHIESTA NETTI DOSATI ULTIMO CICLO.

MASTER: **<Ind> "D" EOT**<br>STRUMENTO: <Ind> "D <Ind> "D" <n.form> <n.comp> <netto>... ETX <csum> EOT Oppure **<Ind> NAK EOT**

9. COMANDO DI RESET NETTI DOSATI ULTIMO CICLO.

MASTER: **<Ind> "reset" EOT** STRUMENTO: **<Ind> "reset" ACK EOT** oppure **<Ind> NAK EOT**

10. RICHIESTA TOTALI COMPONENTE.

MASTER: **<Ind> "T" EOT** STRUMENTO: <Ind> "T" <totale> .... ETX <csum> EOT oppure <Ind> NAK EOT

11. AZZERAMENTO TOTALI COMPONENTE.

MASTER: **<Ind> "canc" EOT** STRUMENTO: **<Ind> "canc" ACK EOT** oppure **<Ind> NAK EOT**

#### *CARATTERI UTILIZZATI NELLE STRINGHE:*

**<Ind>** = indirizzo STRUMENTO, è il carattere ASCII ottenuto sommando 80h al numero di indirizzo (esempio indirizzo 1:  $\langle$ Ind $\rangle$  = 80h + 01h = 81h).

**<csum>** = somma di controllo dei dati della stringa; si calcola eseguendo l'exclusive OR (XOR) di tutti i caratteri da <Ind> a ETX esclusi questi ultimi; il risultato dello XOR viene scomposto in 2 caratteri considerando separatamente i 4 bit superiori (primo carattere) e i 4 bit inferiori (secondo carattere); i 2 caratteri ottenuti vengono poi codificati ASCII. (Esempio: XOR = 5Dh; <csum> = "5Dh" cioè 35h e 44h.

**<netto>** = campo composto da 7 caratteri ASCII con il valore numerico di peso giustificato a destra; i caratteri possono assumere valori compresi tra "0" e "9" (30h e 39h), spazio (20h) o punto decimale "." (2Eh); in caso di peso negativo il primo carattere del campo <netto> corrisponde a "-" (2Dh);

In condizioni di sovrappeso il campo assume il valore: "^^^^^^^^".

In condizioni di sottopeso il campo assume il valore: "

In condizioni di errore lettura peso il campo assume il valore:  $-70$ -L ".

**<n.comp>** = numero del componente da "1" a "9", "A" = 10

**<quantità>** = campo composto da 7 caratteri ASCII con il valore numerico di peso giustificato a destra; i caratteri possono assumere valori compresi tra "0" e "9" (30h e 39h), spazio (20h) o punto decimale "." (2Eh); la posizione del punto decimale deve rispettare quella del display dello strumento.

**<n.form>** = numero della formula da "01" a "64" (2 caratteri ASCII)

**<n.cicli>** = il numero di cicli di dosaggio da ripetere automaticamente da "01" a "99" (2 caratteri ASCII)

Il comando di richiesta netti dosati e reset netti dosati è eseguibile solamente quando non si è in dosaggio o quando si esegue lo scarico a fine ciclo.

**<stato>** = campo composto da 1 carattere ASCII che indica lo stato dello strumento in base alla seguente tabella:

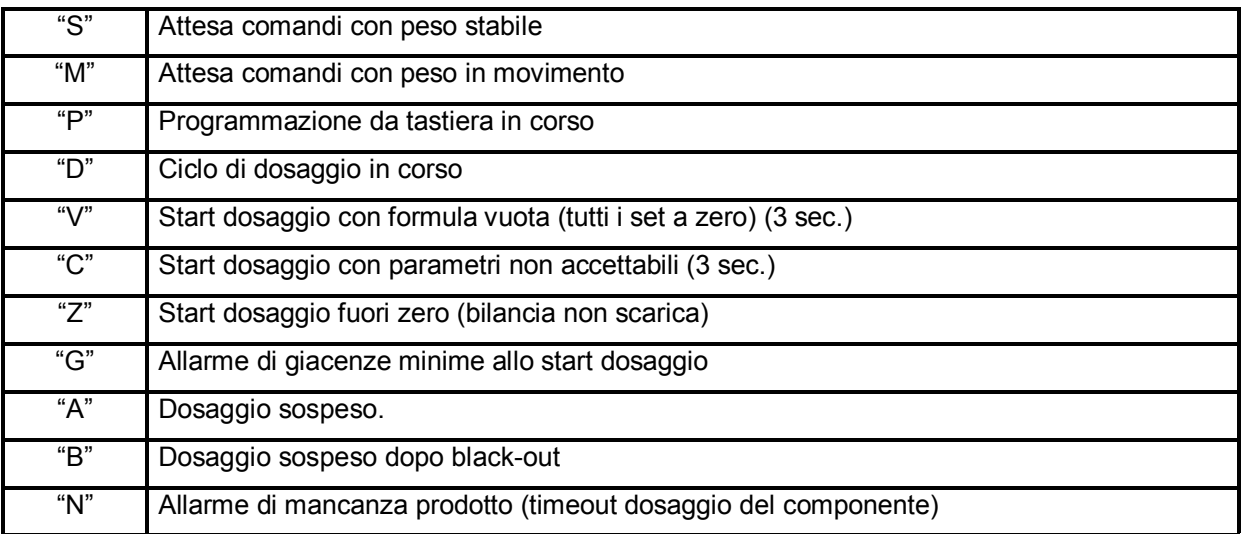

**<variaz>** = campo composto da 4 caratteri ASCII con il valore numerico di fattore di variazione della formula, giustificato a destra; i caratteri possono assumere valori compresi tra "0" e "9" (30h e 39h), spazio (20h) o punto decimale "." (2Eh); la posizione del punto decimale deve rispettare il formato xx.x

**<totale>** = campo composto da 8 caratteri ASCII con il valore numerico di totale giustificato a destra. I caratteri possono assumere valori compresi tra "0" e "9" (30h e 39h), spazio (20h) o punto decimale "." (2Eh).

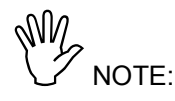

- I campi o i gruppi di campi sottolineati si ripetono più volte nella stringa, in base al numero di componenti configurati.
- Non possono essere programmati scarichi intermedi e i componenti non possono ripetersi nella formula.

#### **PROTOCOLLO TRASMISSIONE CONTINUA NETTO - LORDO**

Questo protocollo è utilizzato per la trasmissione continua, solitamente verso pannello ripetitore.

PARAMETRI DI COMUNICAZIONE: Start bit = 1, Bit dati = 8, Stop bit = 1, Parità = nessuna.

STRINGA TRASMESSA AD UNA FREQUENZA DI 5 Hz:

#### STX <stato> <netto> <lordo> ETX <csum> EOT

**<stato>** = 'E' se errore peso, 'O' se overload, 'L' se underload, 'M' se in movimento, 'S' se stabile.

**<netto> <lordo>** = sono campi composti da 6 caratteri ASCII con valori compresi tra "0" e "9" (30h e 39h), senza spazi o punti decimali. In caso di peso negativo il primo carattere del campo <netto> corrisponde a "-" (2Dh).

**<csum>** = somma di controllo dei dati della stringa. Si calcola eseguendo l'exclusive OR (XOR) di tutti i caratteri da STX (o da <Ind>) a ETX esclusi quest'ultimi; il risultato dello XOR viene scomposto in 2 caratteri considerando separatamente i 4 bit superiori (primo carattere) e i 4 bit inferiori (secondo carattere); i 2 caratteri ottenuti vengono poi codificati ASCII; (esempio: XOR = 5Dh; <csum> = "5Dh" cioè 35h e 44h).

#### **PROTOCOLLO MODBUS RTU**

Funzioni supportate: READ HOLDING REG e PRESET SINGLE REG.

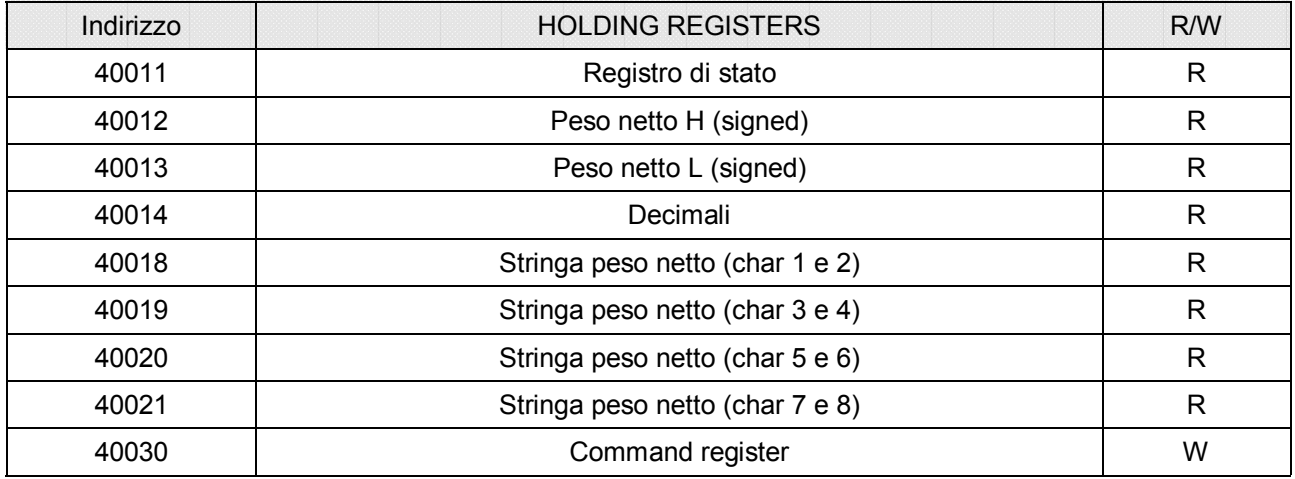

Command register

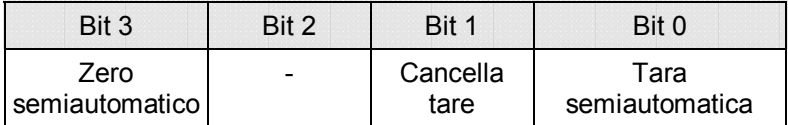

Registro di stato

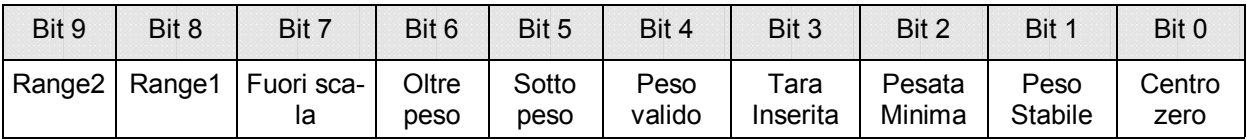

#### **PROTOCOLLO PER USCITA BCD**

La trasmissione seriale alla scheda BCD non è parametrabile ed è dedicata. La frequenza di aggiornamento delle uscite è fissa a 10 Hz con una velocità di trasmissione di 9600 bit/sec e formato dati N-8-1. Di conseguenza è necessario programmare questi parametri per COM1.

Il peso trasmesso con l'uscita BCD è il peso lordo.

Il massimo valore raggiungibile è : 39999 indipendentemente dal valore divisione utilizzato.

Con peso superiore alla portata massima del sistema di pesatura, oppure con peso non valido, oppure con peso negativo o positivo superiore al massimo valore raggiungibile , vengono eccitate tutte le uscite (1FFFF) mentre quella di polarità funziona regolarmente.

#### **PROGRAMMAZIONE E TEST USCITA ANALOGICA (opzionale)**

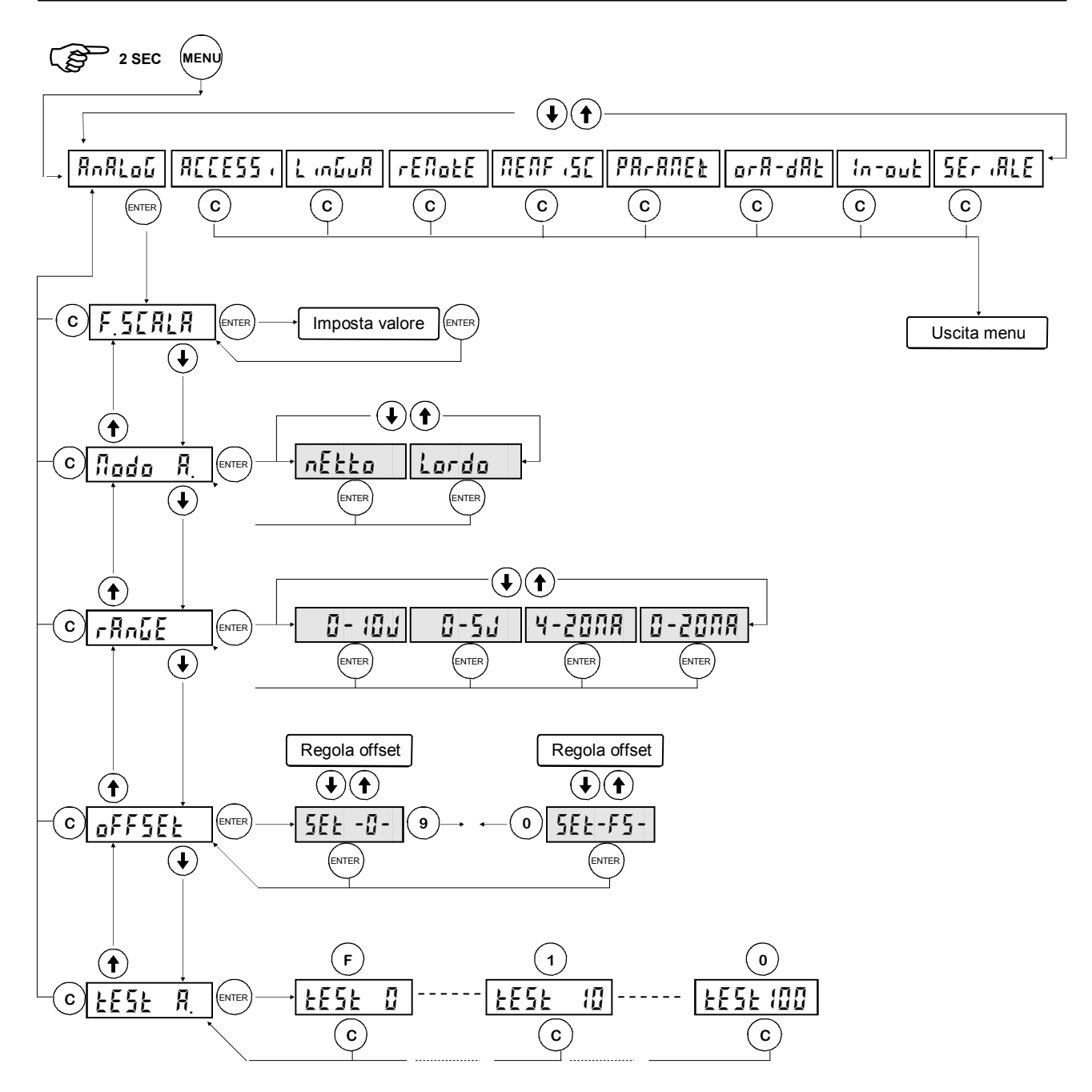

La frequenza di aggiornamento del segnale è quella di aggiornamento del display. Il filtro applicato all'uscita analogica (essendo una riconversione del valore digitale) sono quelli applicati alla visualizzazione del peso. Quando il peso non è valido (peso fuori campo di misura, peso non ancora rilevato all'accensione), il segnale in uscita assume il valore minimo.

## **PROGRAMMAZIONE E TEST USCITA ANALOGICA (segue)**

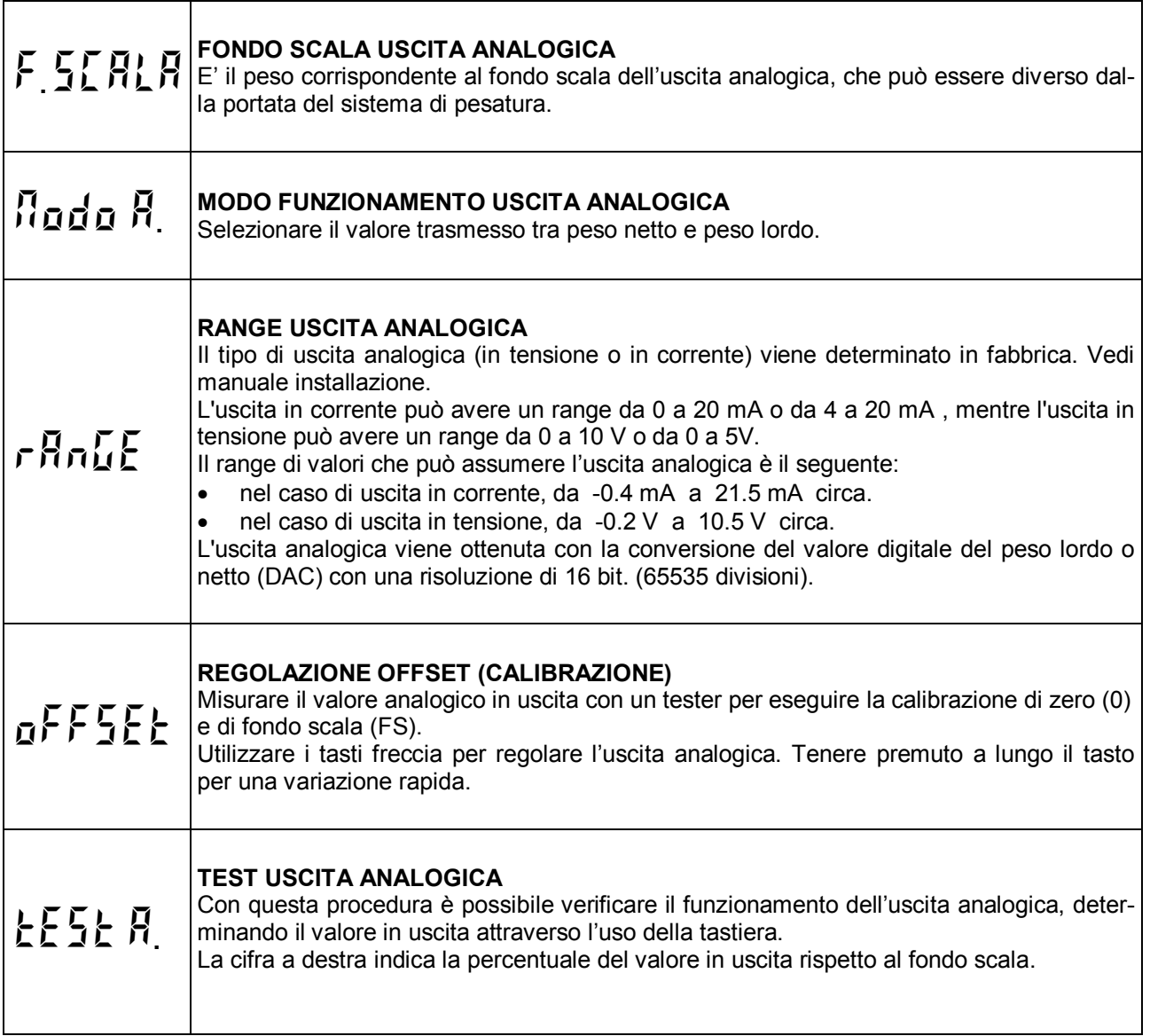

#### **VISUALIZZARE GLI ACCESSI AL MENU' DI SET-UP DELLA PESATURA**

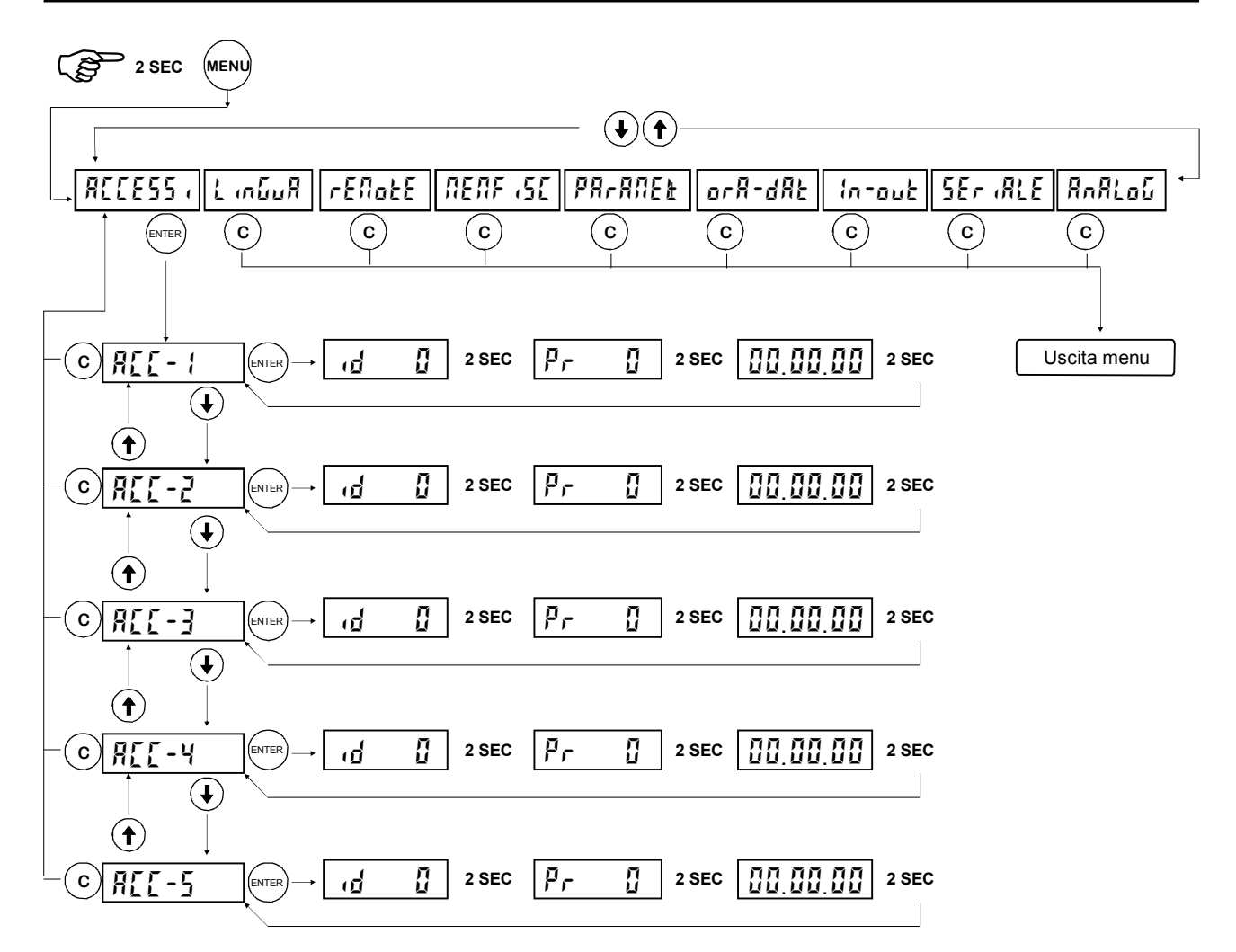

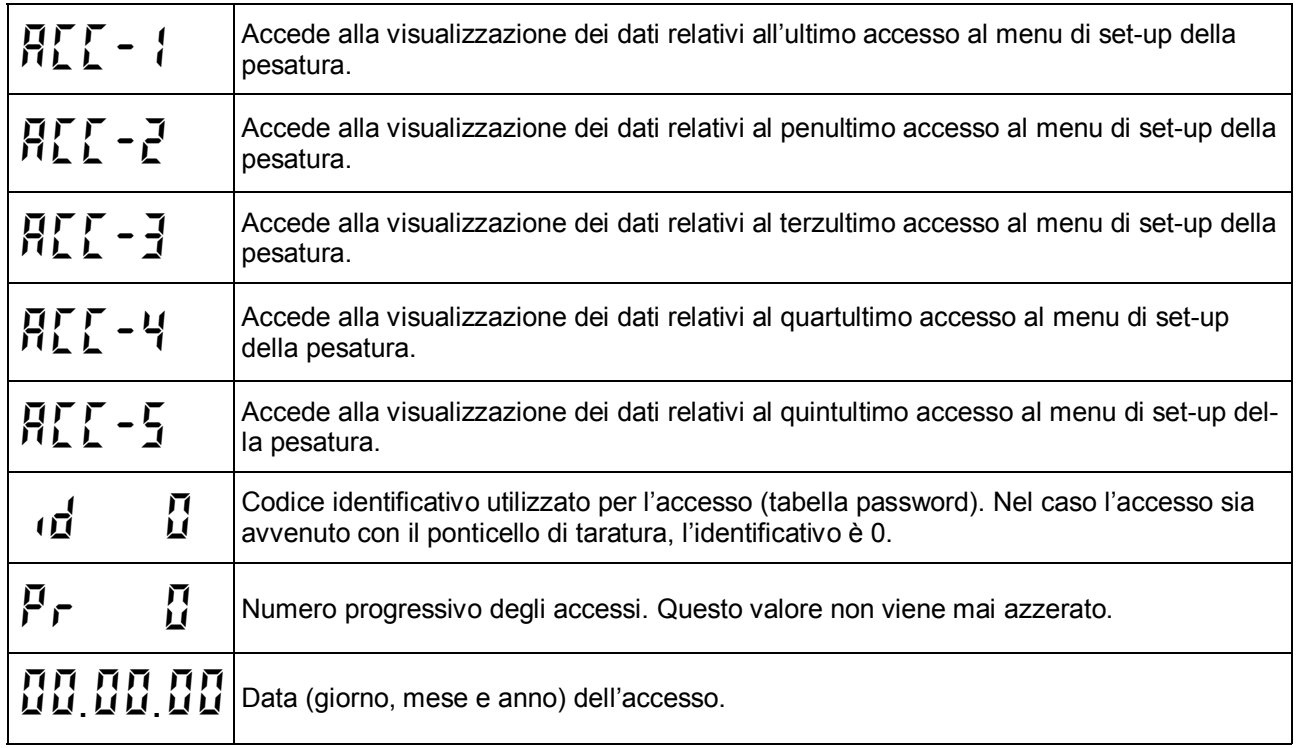

#### **SELEZIONARE LA LINGUA PER DISPLAY E STAMPANTE**

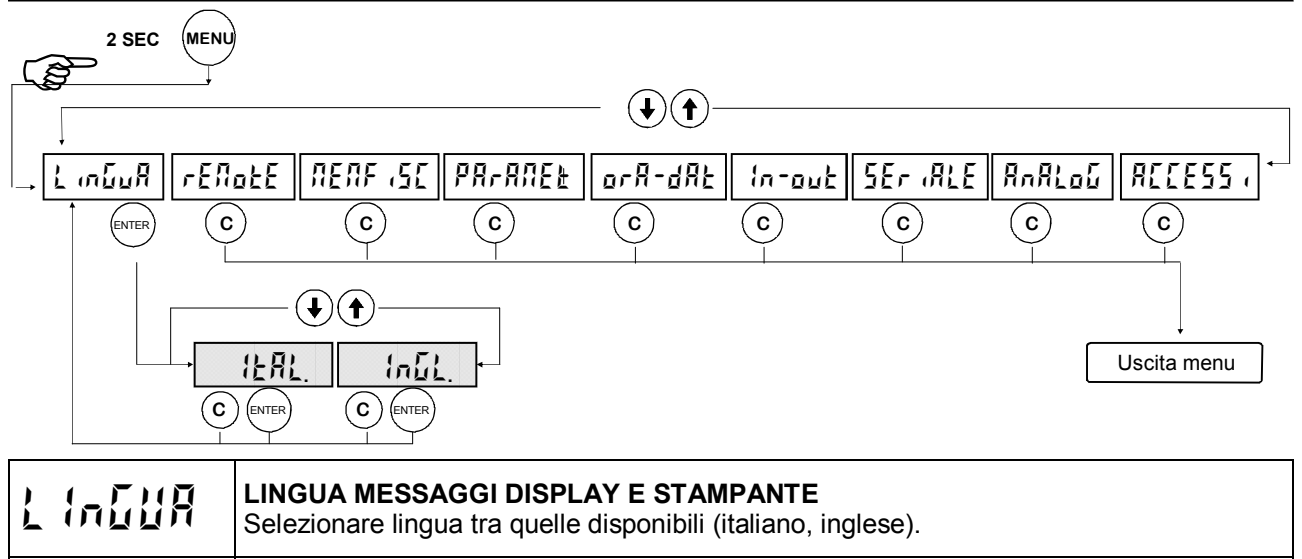

<sup>1</sup>/ **AL** I messaggi sul display e gli scontrini di stampa sono espressi in lingua italiana **EnGL** I messaggi sul display e gli scontrini di stampa sono espressi in lingua inglese.

#### **ESEGUIRE UPLOAD E DOWNLOAD DELLA MEMORIA DI SET-UP**

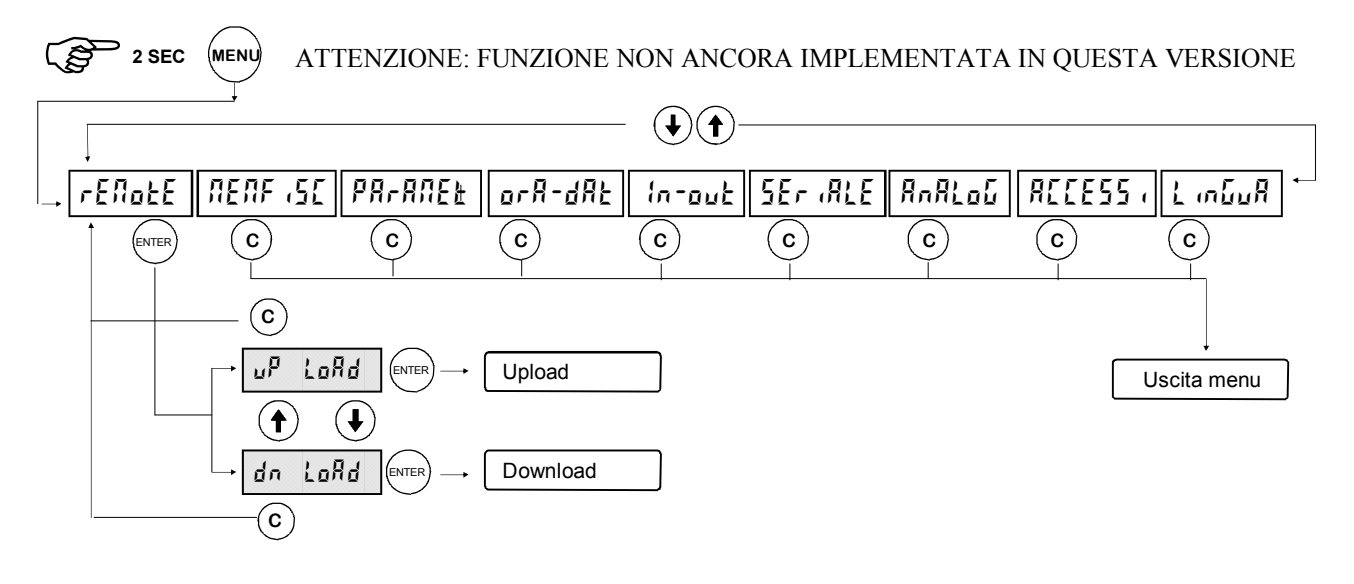

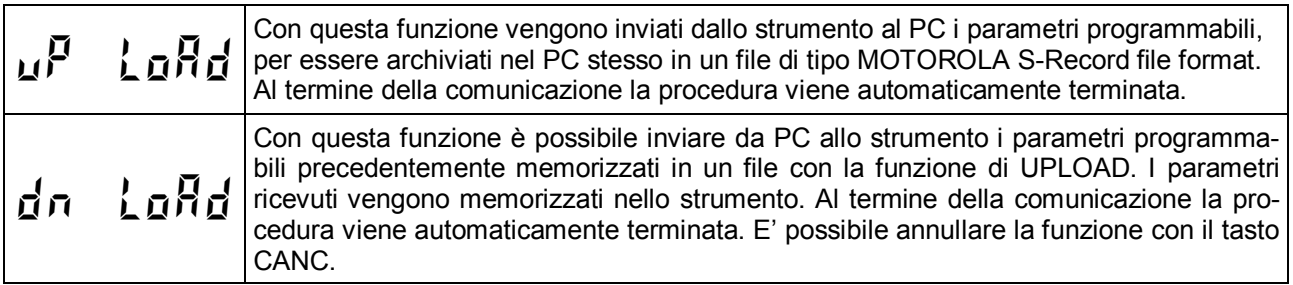

#### **IMPORTANTE: Inserire una temporizzazione di 100mS tra l'invio di una riga e la successiva.**

#### **ATTIVARE E CONSULTARE LA MEMORIA FISCALE**

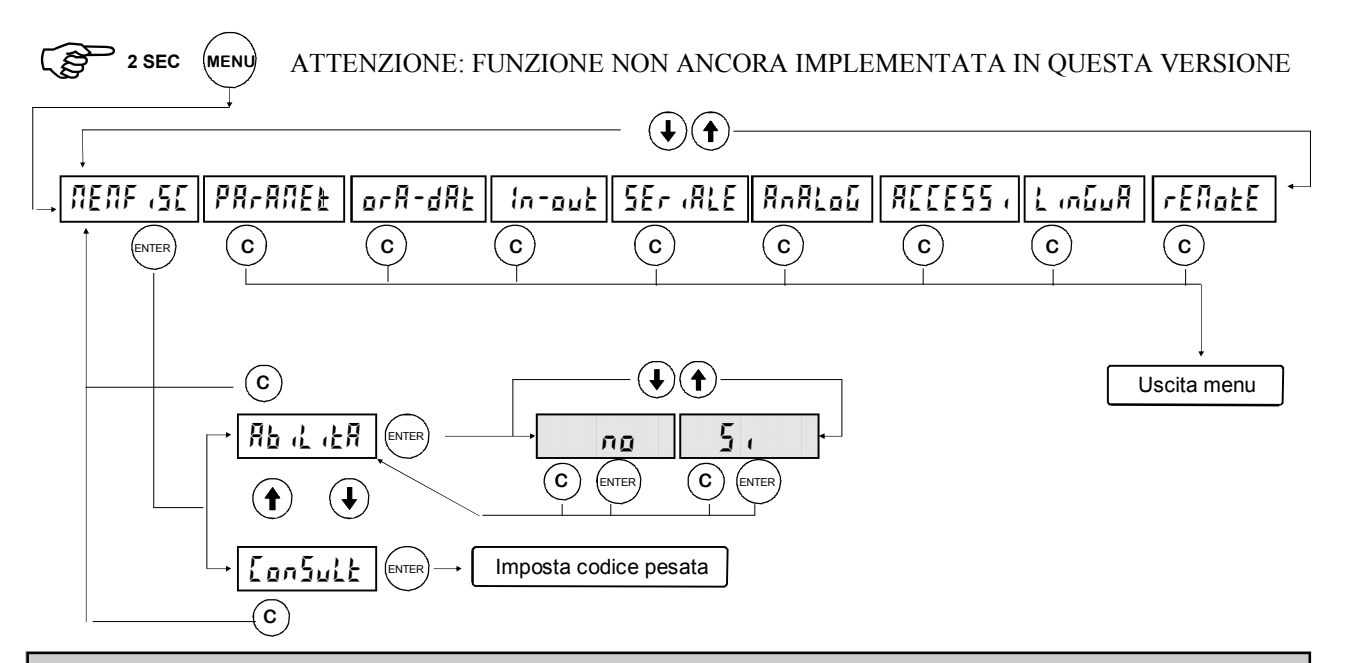

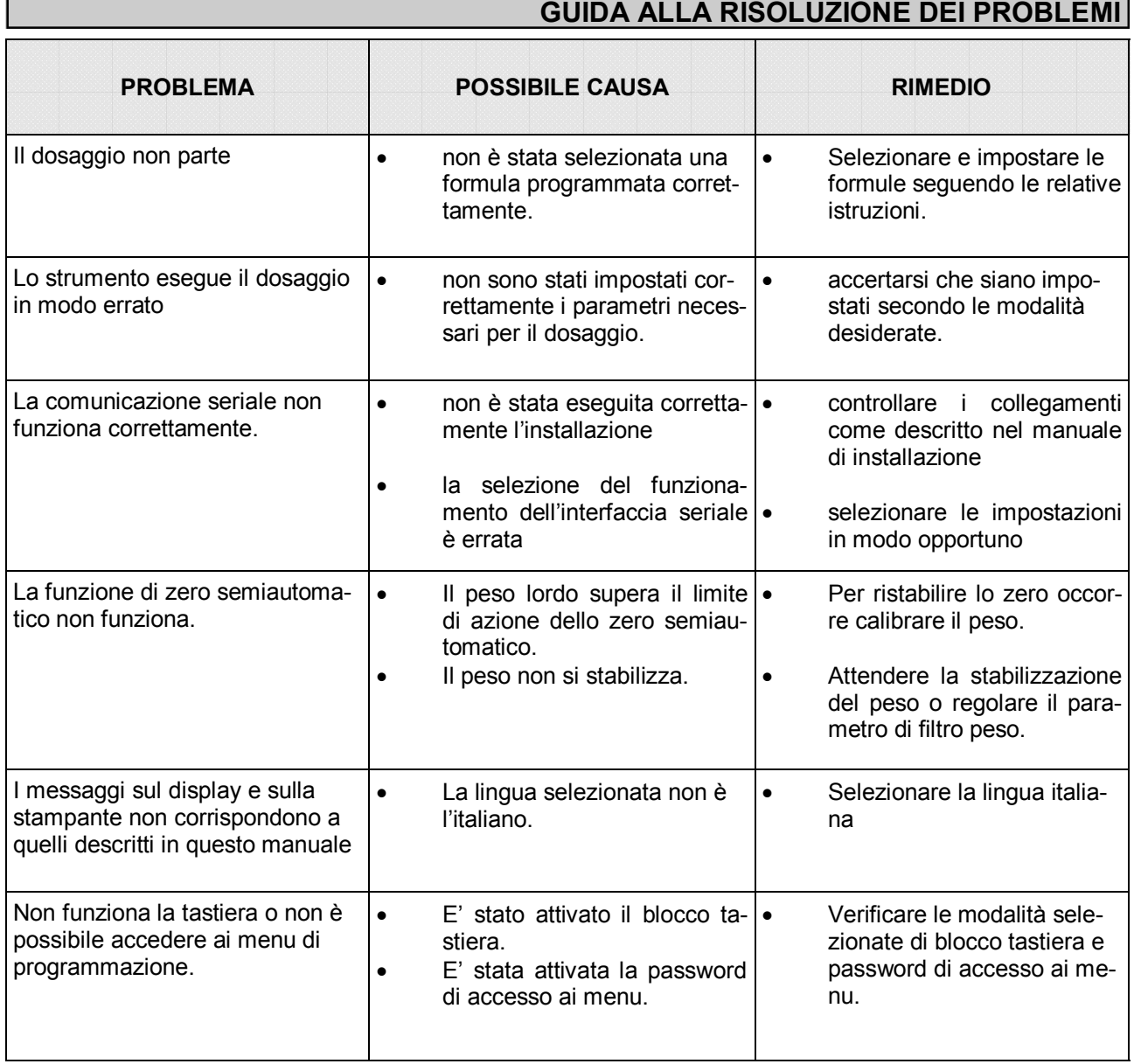